# 6.057 Introduction to MATLAB

Orhan Celiker, IAP 2019

## Course Layout

**Problem sets** 

- One per day, should take about 4 hours to complete  $\bullet$
- Submit Word or PDF, include code and figures ●
- Some questions optional, but highly recommended!  $\bullet$

Requirements for passing

- Attend 3/4 lectures (Friday is optional) ●
- $\bullet$ Complete all problem sets (graded on a 3-level scale:  $-$ ,  $\sqrt{$ ,  $+$ )...
- ... and achieve  $\sqrt{ }$  average  $\bullet$

Prerequisites: You'll be fine!

### MATLAB Basics

- MATLAB can be thought of as a super-powerful graphing calculator  $\bullet$ 
	- Remember the TI-83 from calculus?  $\circ$
	- With many more buttons (built-in functions)  $\circ$
- In addition, it is a programming language ●
	- MATLAB is an interpreted language, like Python  $\bigcirc$
	- **Commands are executed line-by-line**  $\circ$

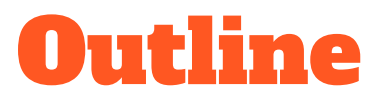

- I. Getting Started
- II. Scripts
- **III. Making Variables**
- **IV. Manipulating Variables**
- V. Basic Plotting

## Getting Started

To get MATLAB Student Version for yourself  $\bullet$ 

- You can also use MATLAB online ●
	- https://matlab.mathworks.com (requires Mathworks account with license) ○

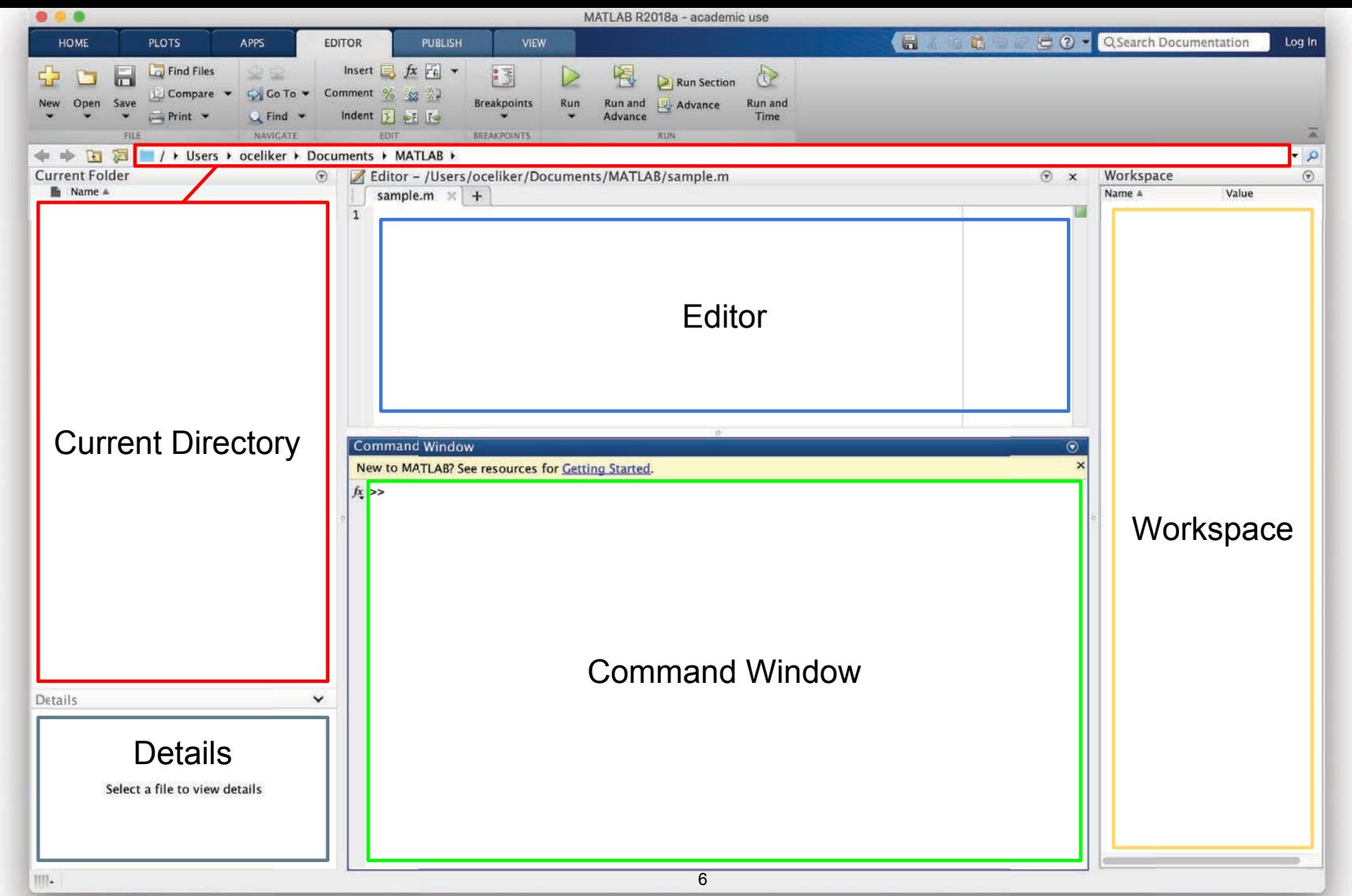

MATLAB R2018a. Courtesy of The MathWorks, Inc. Used with permission. MATLAB and Simulink are registered trademarks of The MathWorks, Inc. See <www.mathworks.com/trademarks> for a list of additional trademarks. Other product or brand names may be trademarks or registered trademarks of their respective holders.

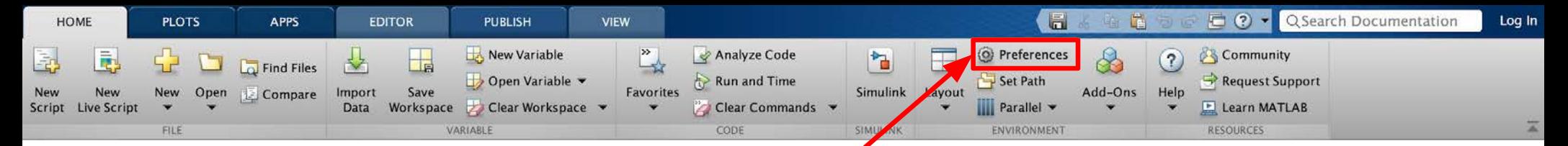

## Customization

- $\bullet$ In the top ribbon, navigate to: Home -> Environment -> Preferences
- $\bullet$ Allows you to customize your **MATLAB** experience (colors, fonts, etc.)

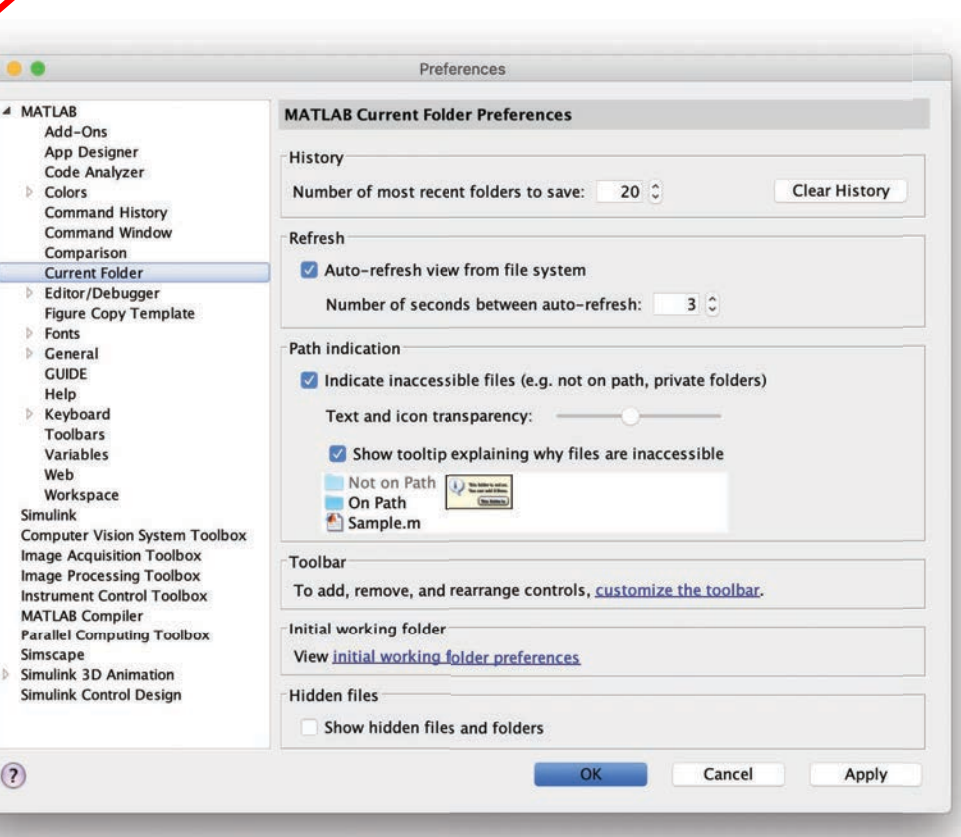

MATLAB R2018a. Courtesy of The MathWorks, Inc. Used with permission. MATLAB and Simulink are registered trademarks of The MathWorks, Inc. See <www.mathworks.com/trademarks> for a list of additional trademarks. Other product or brand names may be trademarks or registered trademarks of their respective holders.

7

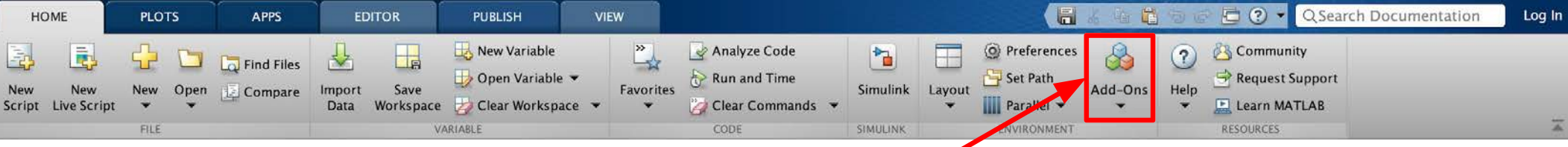

### Installing Toolboxes

- $\bullet$ In the top ribbon, navigate to: Home -> Environment -> Add-Ons
- $\bullet$ Allows you to install toolboxes included with your license

### **Recommended toolboxes:**

- $\bullet$ **Curve Fitting Toolbox** 
	- **Computer Vision System Toolbox** ○
	- **Image Processing Toolbox**  $\circ$
	- **Optimization Toolbox** ○
	- **Signal Processing Toolbox**  $\circ$
	- and anything related to your field!  $\circ$

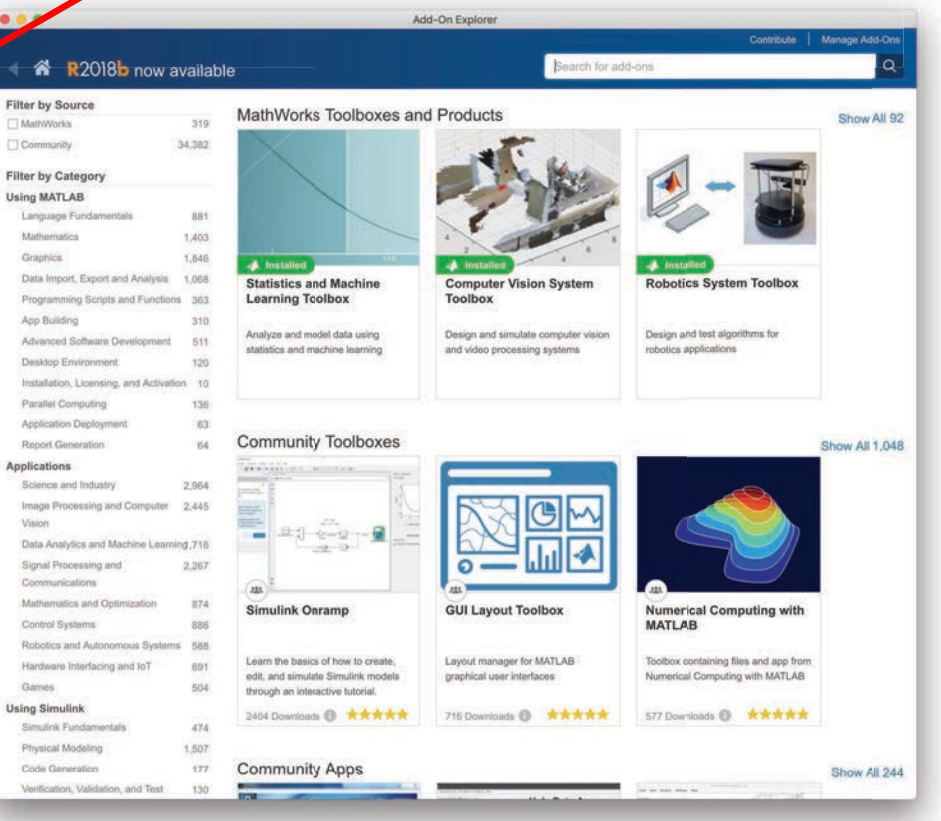

MATLAB R2018a. Courtesy of The MathWorks, Inc. Used with permission. MATLAB and Simulink are registered trademarks of The MathWorks, Inc. See <www.mathworks.com/trademarks> for a list of additional trademarks. Other product or brand names may be trademarks or registered trademarks of their respective holders.

8

## Making Folders

- Use folders to keep your programs organized ●
- To make a new folder, click "Browse" next to the file path  $\bullet$

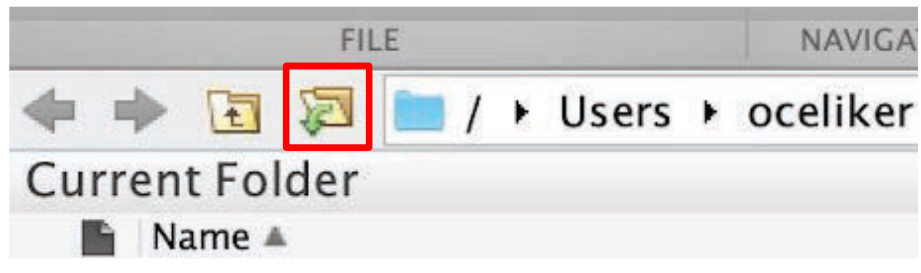

Click the Make New Folder button, and change the name of the folder. In the ● MATLAB folder (which should be open by default), make the following folder structure:

MATI AB

↳ IAP MATLAB

 $\overline{\phantom{a}}$  Day1 9 MATLAB R2018a. Courtesy of The MathWorks, Inc. Used with permission. MATLAB and Simulink are registered trademarks of The MathWorks, Inc. See <www.mathworks.com/trademarks> for a list of additional trademarks. Other product or brand names may be trademarks or registered trademarks of their respective holders.

# Help/Docs

- help
	- The most important command for learning MATLAB on your own!  $\circ$
- To get info on how to use a function:  $\bullet$ 
	- help sin
		- Help lists related functions at the bottom and links to the documentation ■
- To get a nicer version of help with examples and easy-to-read description: ● ○ doc sin
- To search for a function by specifying keywords:  $\bullet$ 
	- docsearch sin trigonometric

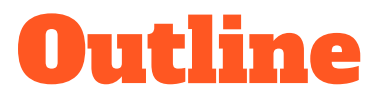

- I. Getting Started
- II. Scripts
- **III. Making Variables**
- **IV. Manipulating Variables**
- V. Basic Plotting

## Scripts: Overview

- **Scripts are**  $\bullet$ 
	- Collection of commands executed in sequence ○
	- Written in the MATLAB editor ○
	- $\circ$ Saved as m-files (.m extension)
- To create an m-file from the command line: ●
	- edit MyFileName.m
	- or click the "New Script" button on the top left ○

## Scripts: Some notes

- $\bullet$ **COMMENT!** 
	- Anything following a % sign is interpreted as a comment  $\circ$
	- The first contiguous comment becomes the script's help file  $\circ$
	- Comment thoroughly to avoid wasting time later!  $\circ$
	- Mark beginning of a code block by using %%  $\circ$
- $\bullet$ Note that scripts are somewhat static, with no explicit input and output
- All variables created or modified in a script retain their values after script ● execution

### Exercise: Scripts

- Make a script with the name hello World.m ●
- When run, the script should show the following text:  $\bullet$

Hello world! I am going to learn MATLAB!

**Hint:** Use  $disp(...)$  to display strings. Strings are written between single quotes, e.g. 'This is a string'

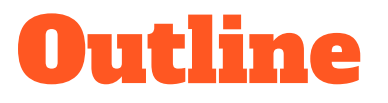

- I. Getting Started
- II. Scripts
- **III.** Making Variables
- **IV. Manipulating Variables**
- V. Basic Plotting

## Variable Types

- **MATLAB** is a "weakly typed" language ●
	- No need to initialize variables!  $\circ$
- MATLAB supports various types; the most popular ones are  $\bullet$ 
	- 3.84  $\circ$ 
		- 64-bit double (default) ■
	- 'A'  $\circ$ 
		- 16-bit char ■
- Most variables you'll deal with are vectors, matrices, doubles or chars ●
- Other types are also supported: complex, symbolic, 16-bit and 8-bit integers  $\bullet$ (uint  $16 \&$  uint $8$ ), etc.

## Naming Variables

To create a variable, simply assign a value to a name:  $\bullet$ 

```
myNumberVariable = 3.14
myStringVariable = 'hello world!'
```
- $\bullet$ Variable name rules
	- First character must be a LETTER  $\circ$
	- After that, any combination of numbers, letters and \_ ○
	- Names are CASE-SENSITIVE (e.g. var1 is different than Var1)

# Naming Variables (cont.)

Built-in variables (don't use these names for anything else!):

- **i**, **j**: can be used to indicate complex numbers<sup>\*</sup>
- pi: has the value 3.1415...
- ans: stores the result of the last unassigned value
- Inf, -Inf: infinities
- NaN: "Not a Number"

ops, use  $\overline{i}i$ ,  $\overline{j}j$ , kk, etc. for loop counters.

### Scalars

- A variable can be given a value explicitly  $\bullet$ 
	- $\circ$  a = 10
	- Shows up in workspace! ○
- Or as a function of explicit values and existing variables  $\bullet$ 
	- $\circ$  c = 1.3  $\star$  45 2  $\star$  a
- To suppress output, end the line with a semicolon  $\bullet$ 
	- $\circ$  cooldude = 13/3;

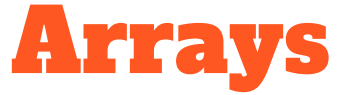

- $\bullet$ Like other programming languages, arrays are an important part of MATLAB
- $\bullet$ Two types of arrays:
	- Matrix of numbers (either double or complex)  $\circ$
	- Cell array of objects (more advanced data structure)  $\circ$

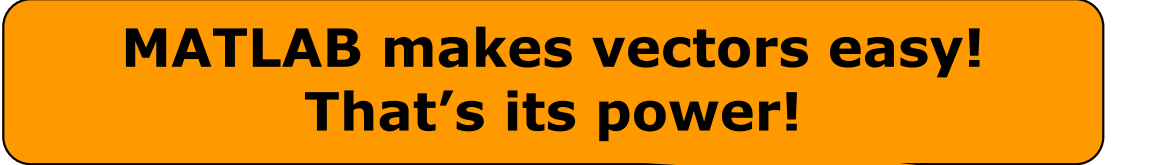

### Row vectors

- Row vector: comma- or space-separated values between square brackets ●
	- $\circ$  row =  $\begin{bmatrix} 1 & 2 & 3.2 & 4 & 6 & 5.4 \end{bmatrix}$ ;
	- $\circ$  row = [ 1, 2, 4, 7, 4.3, 1.1 ];
- $\bullet$ **Command window:**

 $>>$  row=[1 2 5.4 -6.6]

 $row =$ 

1,0000 2.0000 5.4000  $-6.6000$ 

 $\sqrt{|\mathbf{x}|}$ Workspace **Workspace:**  $\bullet$  $\mathbb{R}^n$ Stack: Base Size **Bytes Class** Name 32 double array  $1x4$ **H** row

21

MATLAB version 6.5. Courtesy of The MathWorks, Inc. Used with permission. MATLAB and Simulink are registered trademarks of The MathWorks, Inc. See www.mathworks.com/trademarks for a list of additional trademarks. Other product or brand names may be trademarks or registered trademarks of their respective holders.

### Column vectors

- Column vector: semicolon-separated values between square brackets  $\bullet$ 
	- $\circ$  col = [ 1; 2; 3.2; 4; 6; 5.4 ];

#### $\bullet$ **Command window:**

>>  $\cosh(\frac{\pi}{2}) = \frac{4}{2}$ 

 $colum =$  $\overline{4}$  $\overline{c}$  $\overline{7}$  $\overline{4}$  $|\overline{\mathbf{x}}|$ Workspace **Workspace:**  $\bullet$ 序目 **En Stack:** Base Name Size **Bytes** Class **EB** column  $4x1$ 32 double array 22

MATLAB version 6.5. Courtesy of The MathWorks, Inc. Used with permission. MATLAB and Simulink are registered trademarks of The MathWorks, Inc. See www.mathworks.com/trademarks for a list of additional trademarks. Other product or brand names may be trademarks or registered trademarks of their respective holders.

## Size and length

#### You can tell the difference between a row and a column by: ●

- Looking in the workspace  $\circ$
- Displaying the variable in the command window ○
- Using the size function  $\circ$

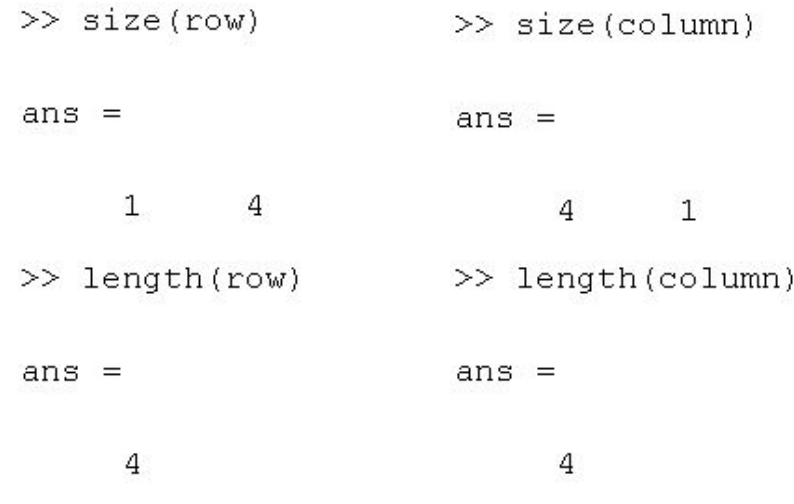

### **Matrices**

- $\blacktriangleright a = \begin{bmatrix} 1 & 2 \\ 3 & 4 \end{bmatrix}$ Make matrices like vectors  $\bullet$ 
	- **Element by element** ○
- $\blacksquare$  a= [1 2;3 4];
- By concatenating vectors or matrices (dimension matters)  $\bullet$

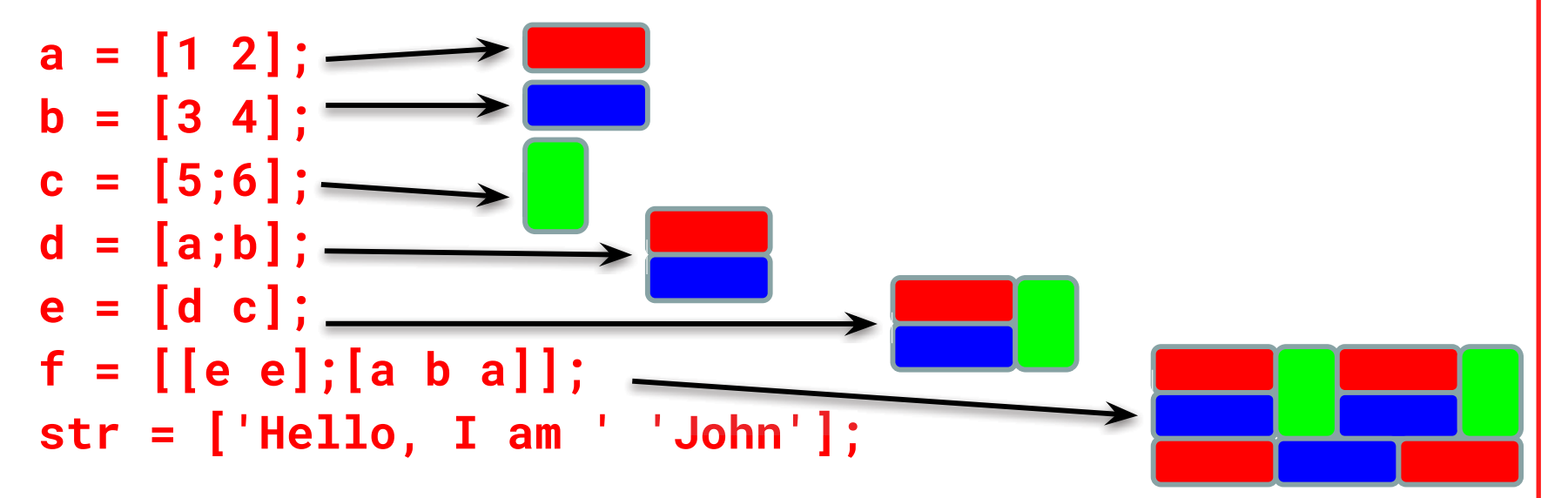

• Strings are character vectors  $24$ 

## save/clear/load

- $\bullet$ Use save to save variables to a file
	- save myFile a b
	- Saves variables a and b to the file myFile.mat in the current directory  $\circ$
	- Default working directory is MATLAB unless you navigate to another folder  $\circ$
	- Make sure you are in the correct folder. Right now we should be in ○ **\MATLAB\IAP MATLAB\Day 1**
- Use clear to save variables to a file  $\bullet$ 
	- clear a b
	- Look at workspace: variables a and b are gone ○
- Use load to load variables into the workspace  $\bullet$ 
	- load myFile
	- Look at workspace: a and b are back  $\circ$

### Exercise: Variables

Get and save the current date and time

- Create a variable start using the function clock
- What is the size of start? Is it a row or column?
- What does start contain? See help clock
- Convert the vector start to a string. Use the function datestr and name the new variable startString
- Save start and startString into a mat file named startTime

## Exercise: Variables II

- In helloWorld.m, read in variables you saved using **load**
- Display the following text: ●

### I started learning MATLAB on [date, time]

- Hint: Use the **disp** command again
- Remember that strings are just vectors of characters, so you can join two  $\bullet$ strings by making a row vector with the two strings as sub-vectors.

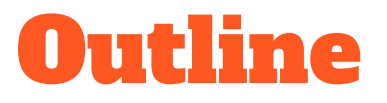

- I. Getting Started
- II. Scripts
- **III. Making Variables**
- IV. Manipulating Variables
- V. Basic Plotting

## Basic Scalar Operations

- Arithmetic operations  $(+, -, *, /)$  $\bullet$ 
	- 7/45
	- $\circ$   $(1+1i)*(1+2i)$
	- $\circ$  1/0
	- $\circ$  0/0
- **•** Exponentiation
	- $\circ$  4^2
	- $\circ$   $(3+4*1j)^{1/2}$
- Complicated expressions: use parentheses
	- $\circ$   $((2+3)*3)^{0}.1$

### Built-in Functions

- MATLAB has an enormous library of built-in functions ●
- Call using parentheses, passing parameters to function ●
	- $\circ$  sqrt $(2)$
	- $\circ$  log(2), log10(0.23)
	- $\circ$  cos(1.2), atan(-.8)
	- $\circ$  exp(2+4 $\star$ 1i)
	- $\circ$  round(1.4), floor(3.3), ceil(4.23)
	- $\circ$  angle(1i); abs(1+1i);

### Exercise: Scalars

### helloWorld script:

- Your learning time constant is 1.5 days. Calculate the number of seconds in 1.5 days and name this ● variable tau
- This class lasts 5 days. Calculate the number of seconds in 5 days and name this variable  $\bullet$ endOfClass
- This equation describes your knowledge as a function of time t:  $\bullet$

$$
k=1-e^{-t/\tau}
$$

- How well will you know MATLAB at endOfClass? Name this variable knowledgeAtEnd (use exp)
- Using the value of **knowledgeAtEnd**, display the phrase: At the end of 6.057, I will know X% of MATLAB

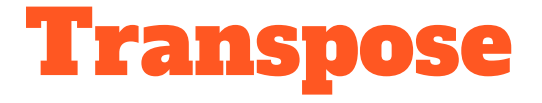

- The transpose operator turns a column vector into a row vector, and vice ● versa
	- $\circ$  a = [1 2 3 4+i]
	- transpose(a)
	- $\circ$  a'
	- $\circ$  a.'
- The ' gives the Hermitian-transpose ●
	- Transposes and conjugates all complex numbers  $\circ$
- For vectors of real numbers .' and ' give same result ●
	- For transposing a vector, always use .' to be safe ○

### Addition and Subtraction

- Addition and subtraction are element-wise ●
- Sizes must match (unless one is a scalar):  $\bullet$

$$
\begin{bmatrix} 12 & 3 & 32 & -11 \end{bmatrix}
$$
  
+ 
$$
\begin{bmatrix} 2 & 11 & -30 & 32 \end{bmatrix}
$$
  
= 
$$
\begin{bmatrix} 14 & 14 & 2 & 21 \end{bmatrix}
$$

$$
\begin{bmatrix} 12 \\ 1 \\ -10 \\ 0 \end{bmatrix} - \begin{bmatrix} 3 \\ -1 \\ 13 \\ 33 \end{bmatrix} = \begin{bmatrix} 9 \\ 2 \\ -23 \\ -33 \end{bmatrix}
$$

## Addition and Subtraction

 $\bullet$   $c = row + column$ 

Use the transpose to make sizes compatible

- $\bullet$   $c = row.' + column$
- $\bullet$   $c = row + column$ .'

Can sum up or multiply elements of vector

- $\bullet$  s=sum(row);
- p=prod(row);

### Element-wise functions

- All the functions that work on scalars also work on vectors ●
	- $\circ$  t = [1 2 3];
		- $f = exp(t);$

is the same as

 $f = [exp(1) exp(2) exp(3)];$ 

- If in doubt, check a function's help file to see if it handles vectors ● element-wise
- Operators ( $^*$  /  $^*$ ) have two modes of operation  $\bullet$ 
	- element-wise  $\Omega$
	- standard  $\circ$

### Element-wise functions

- To do element-wise operations, use the dot:  $(x^*, y', x')$  $\bullet$
- BOTH dimensions must match (unless one is scalar)!  $\bullet$

a=[1 2 3];b=[4;2;1];

 $a.*b$ ,  $a./b$ ,  $a.^{b}$   $\rightarrow$  all errors

 $a.*b.'$ ,  $a./b.'$ ,  $a.^{\wedge}(b.' ) \rightarrow all$  valid
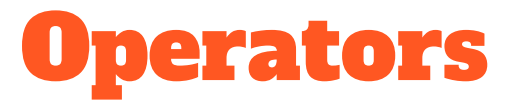

- $\bullet$ Multiplication can be done in a standard way or element-wise
- Standard multiplication (\*) is matrix product  $\bullet$ 
	- Remember from linear algebra: inner dimensions must MATCH!!  $\circ$
- Standard exponentiation (^) can only be done on square matrices or scalars ●
- Left and right division  $($ /  $\)$  is same as multiplying by inverse  $\bullet$ 
	- Our recommendation: for now, just multiply by inverse (more on this later)  $\bigcirc$

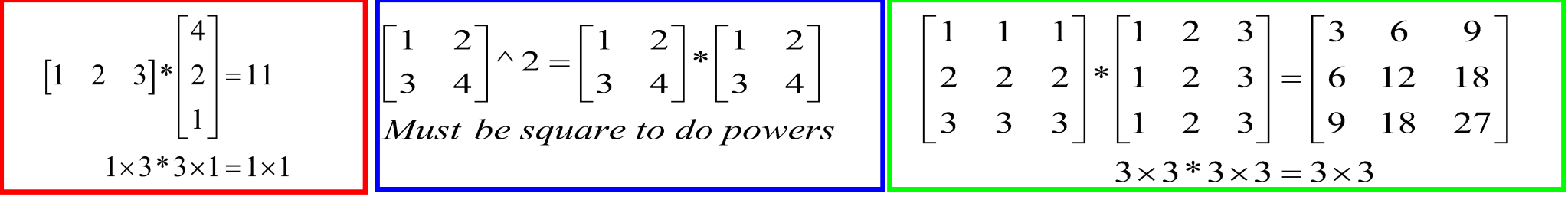

#### Exercise: Vector Operations

Calculate how many seconds elapsed since start of class

- In helloWorld.m, make variables called secPerMin, secPerHour, secPerDay,  $\bullet$ secPerMonth (assume 30.5 days per month), and secPerYear (12 months in year), which have the number of seconds in each time period
- Assemble a row vector called second Conversion that has elements in this ● order: secPerYear, secPerMonth, secPerDay, secPerHour, secPerMin, 1
- Make a currentTime vector by using clock  $\bullet$
- $\bullet$ Compute elapsed Time by subtracting current Time from start
- Compute t (the elapsed time in seconds) by taking the dot product of  $\bullet$ second Conversion and elapsed Time (transpose one of them to get the dimensions right) 38

#### Exercise: Vector Operations

Display the current state of your knowledge

Calculate currentKnowledge using the same relationship as before, and the t ● we just calculated:

$$
k=1-e^{-t/\tau}
$$

Display the following text:  $\bullet$ At this time, I know X% of MATLAB

## Automatic Initialization

- Initialize a vector of ones, zeros, or rand**om** numbers
	- $\aleph$  o=ones  $(1,10)$ 
		- $\triangleright$  Row vector with 10 elements, all 1
	- » z=zeros(23,1)
		- $\geq$  Column vector with 23 elements, all 0
	- $\sqrt{r}$  r=rand  $(1, 45)$ 
		- $\triangleright$  Row vector with 45 elements (uniform  $(0,1)$ )
	- » n=nan(1,69)
		- $\triangleright$  Row vector of NaNs (representing uninitialized variables)

### Automatic Initialization

- To initialize a linear vector of values use *linspace* 
	- » a=linspace(0,10,5)
		- $\triangleright$  Starts at 0, ends at 10 (inclusive), 5 values
- Can also use colon operator (:)
	- $b = 0:2:10$ 
		- $\triangleright$  Starts at 0, increments by 2, and ends at or before 10
		- $\triangleright$  Increment can be decimal or negative
	- $x = 1:5$ 
		- $\triangleright$  If increment is not specified, default is 1
- To initialize logarithmically spaced values use logspace  $\Box$   $\triangleright$  Similar to linspace, but see help

## Exercise: Vector Functions

#### Calculate your learning trajectory

- In helloWorld.m, make a linear time vector tvec that has 10,000 samples between 0 and endOfClass
- Calculate the value of your knowledge (call it knowledgeVec) at each of these time points using the same equation as before:

$$
k=1-e^{-t/\tau}
$$

# Vector Indexing

- MATLAB indexing starts with 1, not 0
	- $\triangleright$  We will not respond to any emails where this is the problem.
- $a(n)$  returns the n<sup>th</sup> element

$$
a = \begin{bmatrix} 13 & 5 & 9 & 10 \end{bmatrix}
$$
  
a(1) a(2) a(3) a(4)

• The index argument can be a vector. In this case, each element is looked up individually, and returned as a vector of the same size as the index vector.

 $\sqrt{x}$  x=[12 13 5 8];

#### Matrix Indexing

- Matrices can be indexed in two ways
	- $\triangleright$  using subscripts (row and column)
	- $\triangleright$  using linear *indices* (as if matrix is a vector)
- Matrix indexing: subscripts or linear indices

$$
b(1,1) \rightarrow \begin{bmatrix} 14 & 33 \\ 9 & 8 \end{bmatrix} \leftarrow b(1,2) \begin{bmatrix} b(1) & \rightarrow \begin{bmatrix} 14 & 33 \\ 9 & 8 \end{bmatrix} & \rightarrow b(2,2) \\ b(2) & \rightarrow \begin{bmatrix} 9 & 8 \end{bmatrix} & \rightarrow b(3) \\ b(2) & \rightarrow \begin{bmatrix} 14 & 33 \\ 9 & 8 \end{bmatrix} & \rightarrow b(4)
$$

• Picking submatrices

44 » A = rand(5) % shorthand for 5x5 matrix

## Advanced Indexing 1

- To select rows or columns of a matrix, use the :<br> $c = \begin{bmatrix} 12 & 5 \\ -2 & 13 \end{bmatrix}$ 
	- $\sqrt{d} = c(1,:);$  d=[12 5];
	- $\aleph$  e=c(:,2); e=[5;13];
	- » c(2,:)=[3 6]; %replaces second row of c

# Advanced Indexing 2

- MATLAB contains functions to help you find desired values » vec = [5 3 1 9 7]
- To get the minimum value and its index (similar for  $max$ ):  $\mathcal{P}$  [minVal, minInd] = min(vec);
- To find the indices of specific values or ranges
	- $\theta$  ind = find(vec == 9); vec(ind) = 8;
	- $\lambda$  ind = find(vec > 2 & vec < 6);
		- $\triangleright$  find expressions can be very complex, more on this later
		- $\triangleright$  When possible, logical indexing is faster than find!
		- $> E.g., vec(vec == 9) = <sup>46</sup>3;$

## Exercise: Indexing

#### When will you know 50% of MATLAB?

- First, find the index where **knowledgeVec** is closest to 0.5. Mathematically, what you want is the index where the value of ~ *igmum*  $\vert$  is at a minimum (use absemble and min)
- Next, use that index to look up the corresponding time in **tVec** and name this time **halfTime**
- Finally, display the string: Convert **halfTime** to days by using secPerDay. I will know half of MATLAB after X days

## **Outline**

- (1) Getting Started
- (2) Scripts
- (3) Making Variables
- (4) Manipulating Variables
- (5) Basic Plotting

#### Did everyone sign in?

# Plotting

- Example
	- $\rightarrow$  x=linspace (0,4\*pi,10);
	- » y=sin(x);
- Plot values against their index » plot(y);
- Usually we want to plot y versus x

```
» plot(x,y);
```
MATLAB makes visualizing data fun and easy!

### What does plot do?

- **plot** generates dots at each  $(x,y)$  pair and then connects the dots with a line
- To make plot of a function look smoother, evaluate at more points
	- » x=linspace(0,4\*pi,1000);
	- » plot(x,sin(x));
- x and y vectors must be same size or else you'll get an error

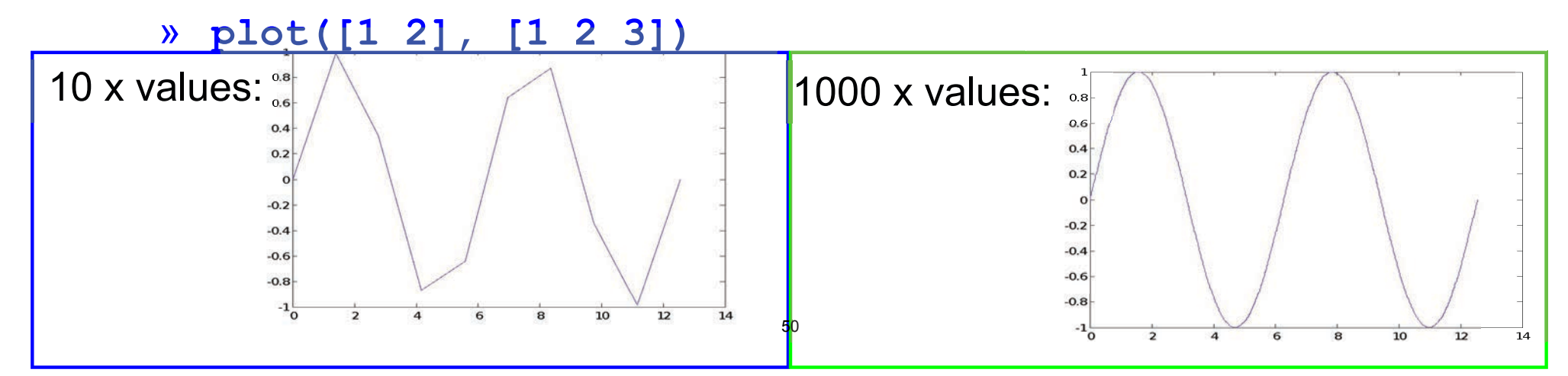

# Exercise: Plotting

#### Plot the learning trajectory

- In helloWorld.m, open a new figure (use figure)
- Plot knowledge trajectory using tvec and knowledgevec
- When plotting, convert tvec to days by using secPerDay
- Zoom in on the plot to verify that halfTime was calculated correctly

## End of Lecture 1

- (1) Getting Started
- (2) Scripts
- (3) Making Variables
- (4) Manipulating Variables

 $(5)$  Hope that wasn't too much and you enjoyed it!!

MIT OpenCourseWare <https://ocw.mit.edu>

6.057 Introduction to MATLAB IAP 2019

For information about citing these materials or our Terms of Use, visit: [https://ocw.mit.edu/terms.](https://ocw.mit.edu/terms)

#### **6.057** Introduction to programming in MATLAB

#### **Lecture 2: Visualization and Programming**

Orhan Celiker

IAP 2019

#### **Homework 1 Recap**

Some things that came up:

- Plotting a straight line
	- $y = 1:10$
	- » plot(x, 0)

 $\triangleright$  Not an error, but probably not what you meant

• Use of semicolon – never required if one command per line. You can also put multiple commands on one line; in this case, a semicolon is necessary to separate commands:

 $x=1:10; y=(x-5).$ <sup>2</sup>; z = x.\*y;

#### **Plotting**

- Example
	- » x=linspace(0,4\*pi,10);
	- » y=sin(x);
- Plot values against their index » plot(y);
- Usually we want to plot y versus x
	- » plot(x,y);

#### **MATLAB makes visualizing data fun and easy!**

#### **What does plot do?**

- **plot** generates dots at each (x,y) pair and then connects the dots with a line
- To make plot of a function look smoother, evaluate at more points
	- » **x**=linspace (0,4\*pi,1000);
	- » plot(x, sin(x));
- x and y vectors must be same size or else you'll get an error
	- » plot([1 2], [1 2 3])
		- ➢ error!!

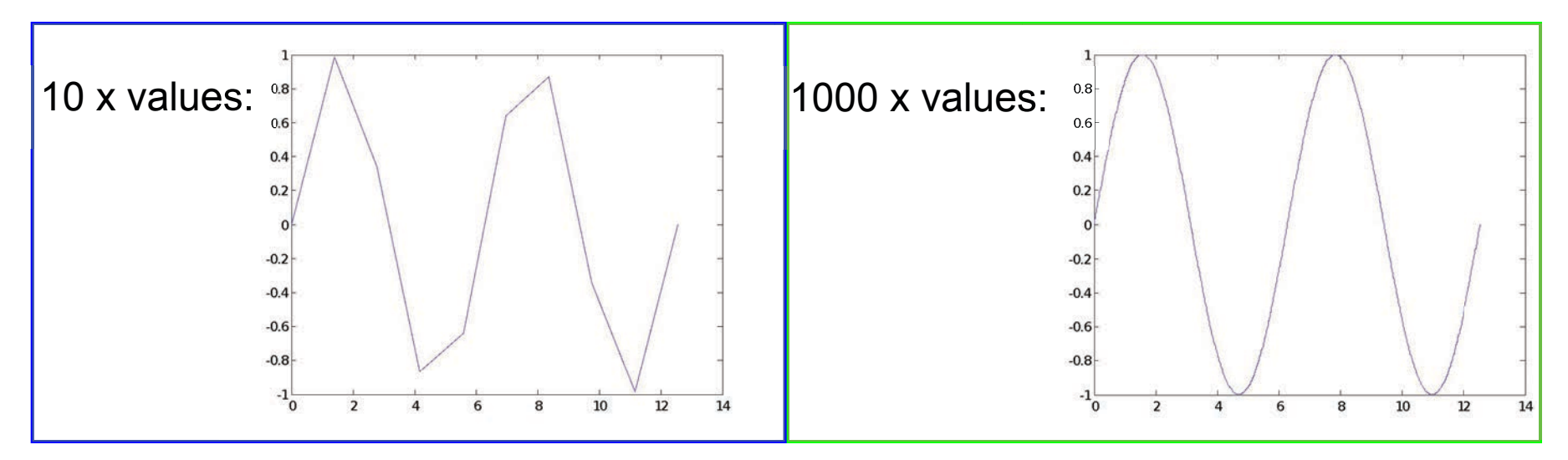

#### **Exercise: Plotting**

#### **Plot the learning trajectory**

- In helloWorld.m, open a new figure (use figure)
- Plot knowledge trajectory using tvec and **knowledgeVec**
- When plotting, convert tvec to days by using secPerDay
- Zoom in on the plot to verify that **halfTime** was calculated correctly

#### **Outline for Lec 2**

#### (1) **Functions**

- (2) **Flow Control**
- (3) **Line Plots**
- (4) **Image/Surface Plots**
- (5) **Efficient Codes**
- (6) **Debugging**

#### **User-defined Functions**

- Functions look exactly like scripts, but for **ONE** difference
	- $\triangleright$  Functions must have a function declaration

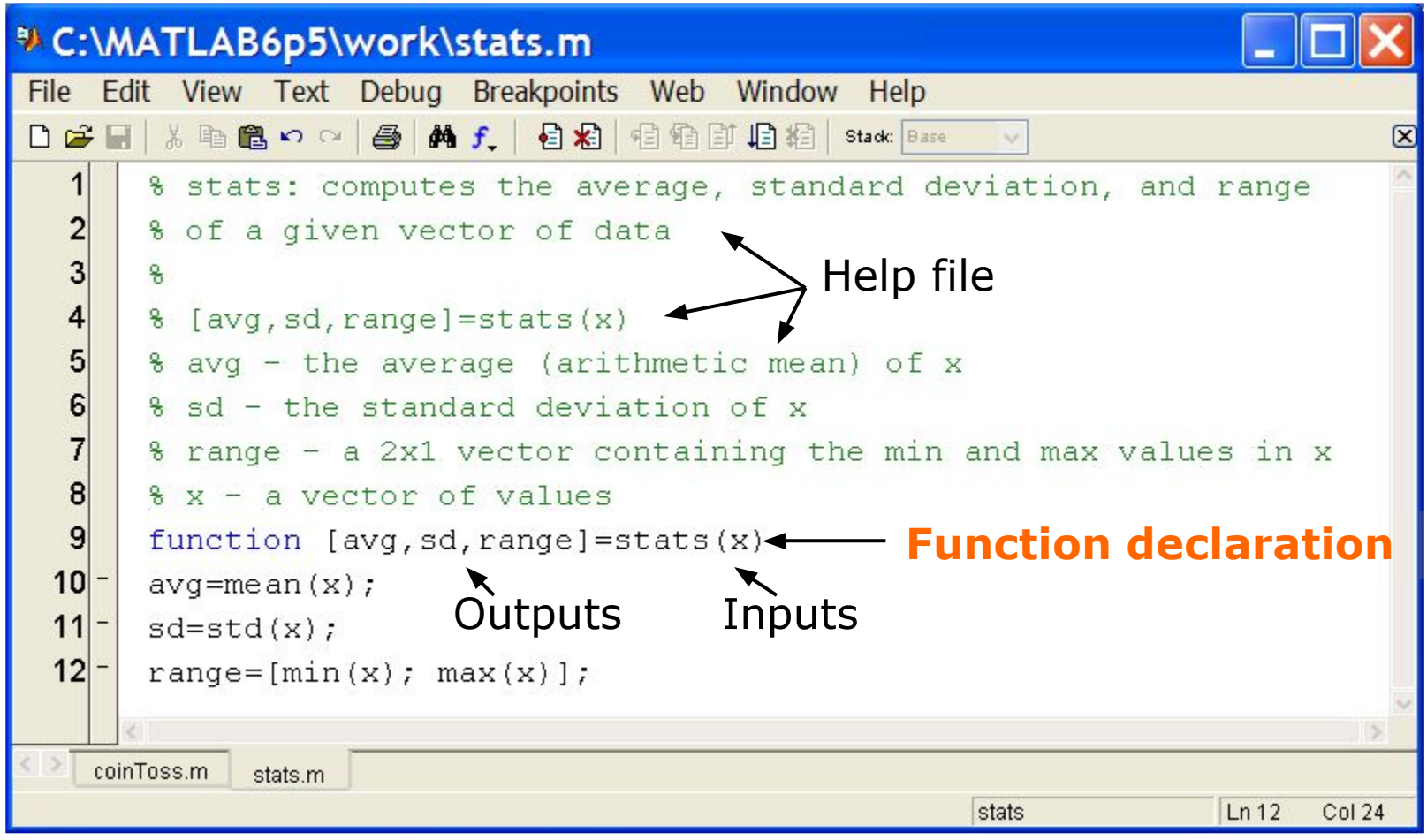

MATLAB version 6.5. Courtesy of The MathWorks, Inc. Used with permission. MATLAB and Simulink are registered trademarks of The MathWorks, Inc. See www.mathworks.com/trademarks for a list of additional trademarks. Other product or brand names may be trademarks or registered trademarks of their respective holders.

7

#### **User-defined Functions**

• Some comments about the function declaration

```
function [x, y, z] = \text{funName}(in1, in2)Must have the reserved 
word: function
                                   Function name should 
                                    match m-file name
                                                  Inputs
```
If more than one output, must be in brackets

- No need for return: MATLAB 'returns' the variables whose names match those in the function declaration (though, you can use return to break and go back to invoking function)
- Variable scope: Any variable created within the function but not returned disappears after the function stops running (They're called "local variables")

#### **Functions: overloading**

- We're familiar with
	- **>> zeros**
	- » size
	- » length
	- » **TVN**
- Look at the help file for size by typing » help size
- The help file describes several ways to invoke the function  $\triangleright$  D = SIZE(X)  $\triangleright$  [M,N] = SIZE(X)  $\triangleright$  [M1,M2,M3,...,MN] = SIZE(X)  $> M = SIZE(X, DIM)$

#### **Functions: overloading**

- MATLAB functions are generally overloaded
	- $\triangleright$  Can take a variable number of inputs
	- $\triangleright$  Can return a variable number of outputs
- What would the following commands return:
	- **a=zeros(2,4,8); %n-dimensional matrices are OK**
	- » **D**=size(a)
	- $\mathcal{P}$  [m, n] = size (a)
	- $\mathbf{y}$   $[\mathbf{x}, \mathbf{y}, \mathbf{z}]$  = size (a)
	- $m2 = size(a, 2)$
- You can overload your own functions by having variable number of input and output arguments (see varargin,  $\mathbf{nargin}$ , varargout,  $\mathbf{nargout}$ )

#### **Functions: Exercise**

- Write a function with the following declaration: function plotSin(f1)
- In the function, plot a sine wave with frequency f1, on the interval  $[0,2\pi]$ :  $\sin(f_1x)$
- To get good sampling, use 16 points per period.

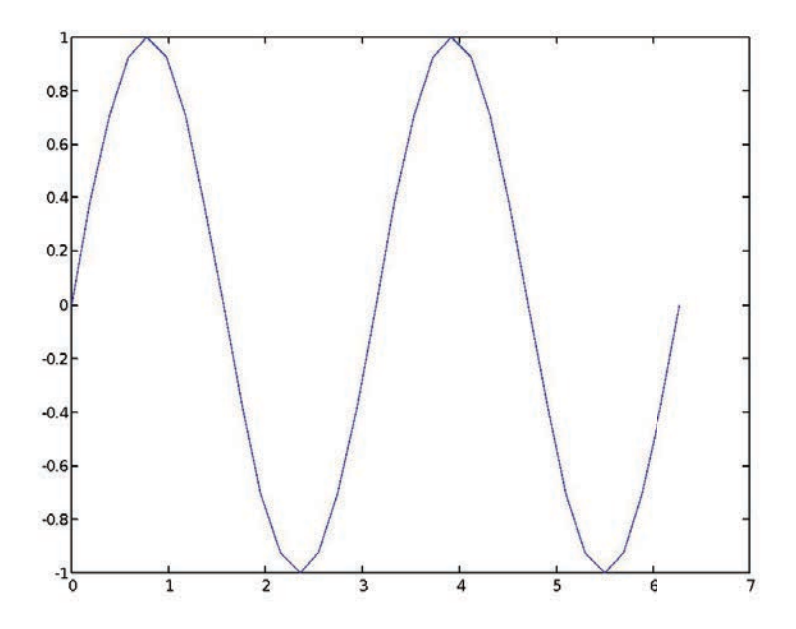

#### **Outline**

#### (1) **Functions**

#### (2) **Flow Control**

- (3) **Line Plots**
- (4) **Image/Surface Plots**
- (5) **Efficient Codes**
- (6) **Debugging**

#### **Relational Operators**

• MATLAB uses *mostly* standard relational operators

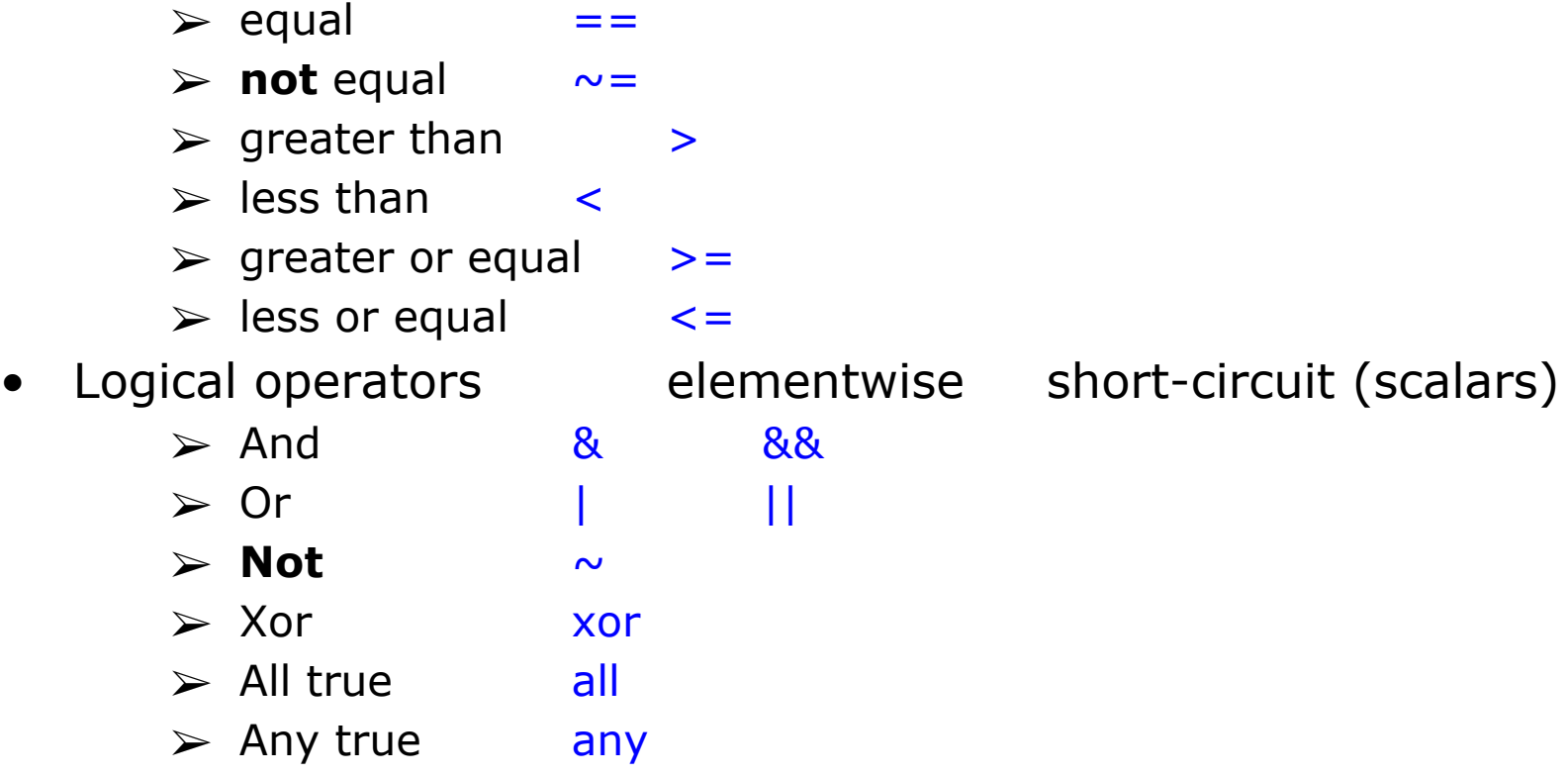

- Boolean values: zero is false, nonzero is true
- See **help .** for a detailed list of operators

#### **if/else/elseif**

- Basic flow-control, common to all languages
- MATLAB syntax is somewhat unique

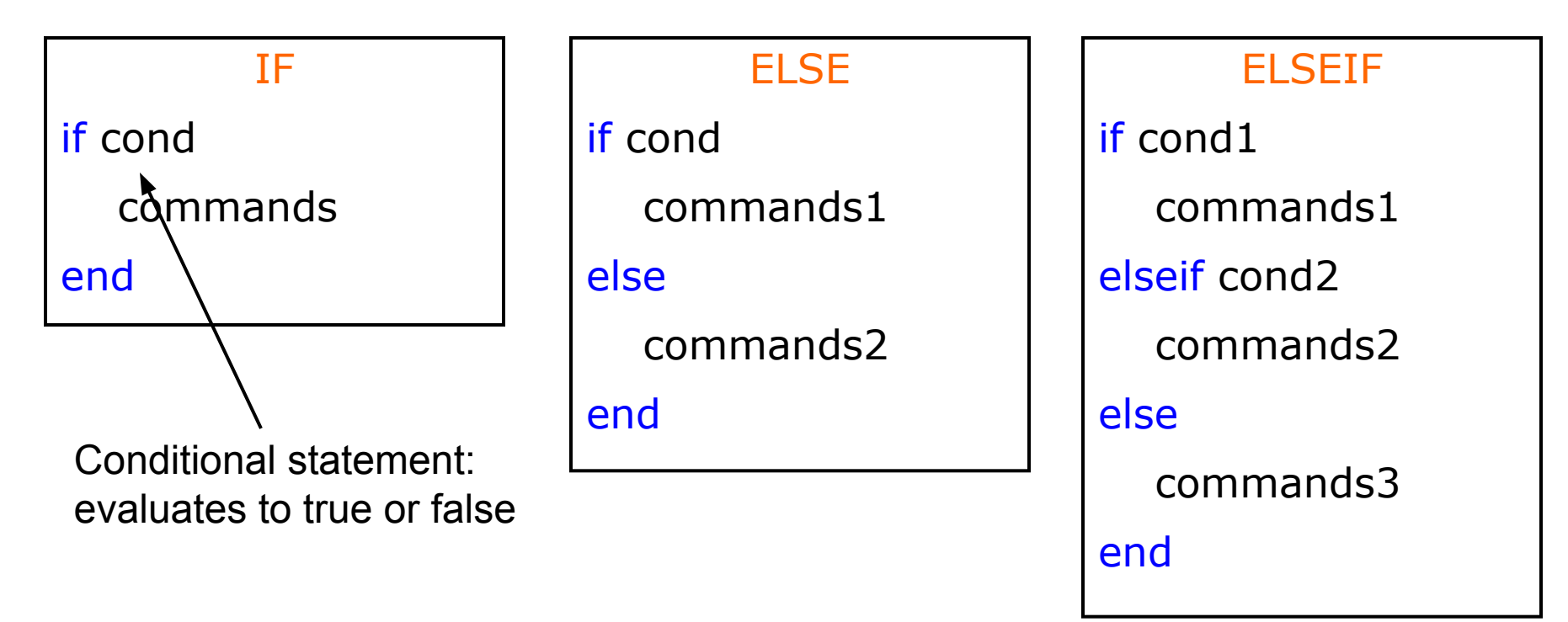

- No need for parentheses: command blocks are between reserved words
- Lots of elseif's? consider using switch

#### **for**

- **for** loops: use for a known number of iterations
- MATLAB syntax:

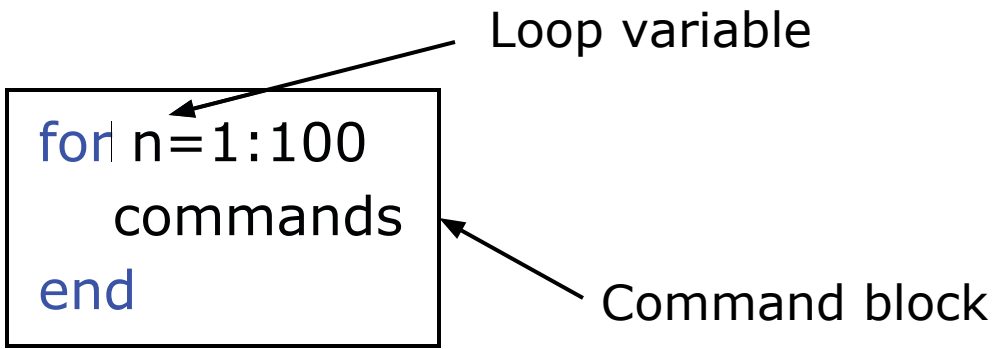

- The loop variable
	- $\triangleright$  Is defined as a vector
	- $\triangleright$  Is a scalar within the command block
	- $\triangleright$  Does not have to have consecutive values (but it's usually cleaner if they're consecutive)
- The command block
	- ➢ Anything between the **for** line and the **end**

#### **while**

- The while is like a more general for loop:
	- $\triangleright$  No need to know number of iterations

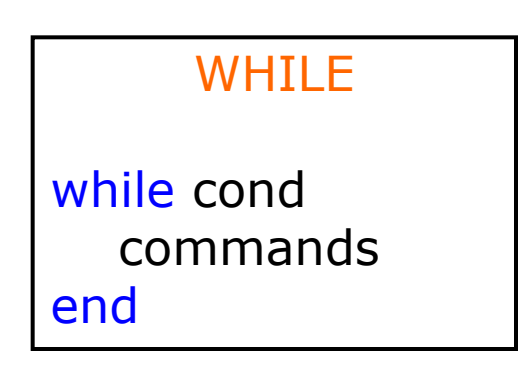

- The command block will execute while the conditional expression is true
- Beware of infinite loops! CTRL+C?!
- You can use **break** to exit a loop

#### **Exercise: Conditionals**

- Modify your **plotsin (f1)** function to take two inputs: **plotSin(f1,f2)**
- If the number of input arguments is 1, execute the plot command<br>you wrote before. Otherwise, display the line **Two inputs were** given'
- Hint: the number of input arguments is stored in the built-in variable *nargin*

#### **Outline**

- (1) **Functions**
- (2) **Flow Control**
- (3) **Line Plots**
- (4) **Image/Surface Plots**
- (5) **Efficient Codes**
- (6) **Debugging**

#### **Plot Options**

• Can change the line color, marker style, and line style by adding a string argument

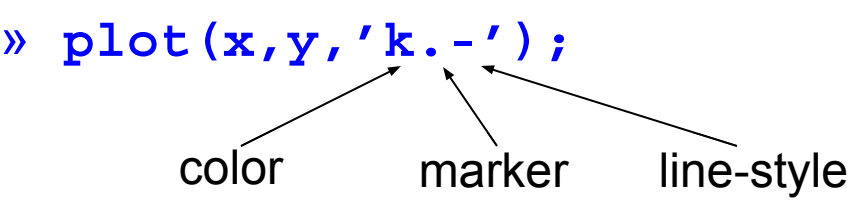

- Can plot without connecting the dots by omitting line style argument
	- $\mathcal{P}$  plot  $(x, y, ', ', ')$
- Look at **help plot** for a full list of colors, markers, and line styles
## **Playing with the Plot**

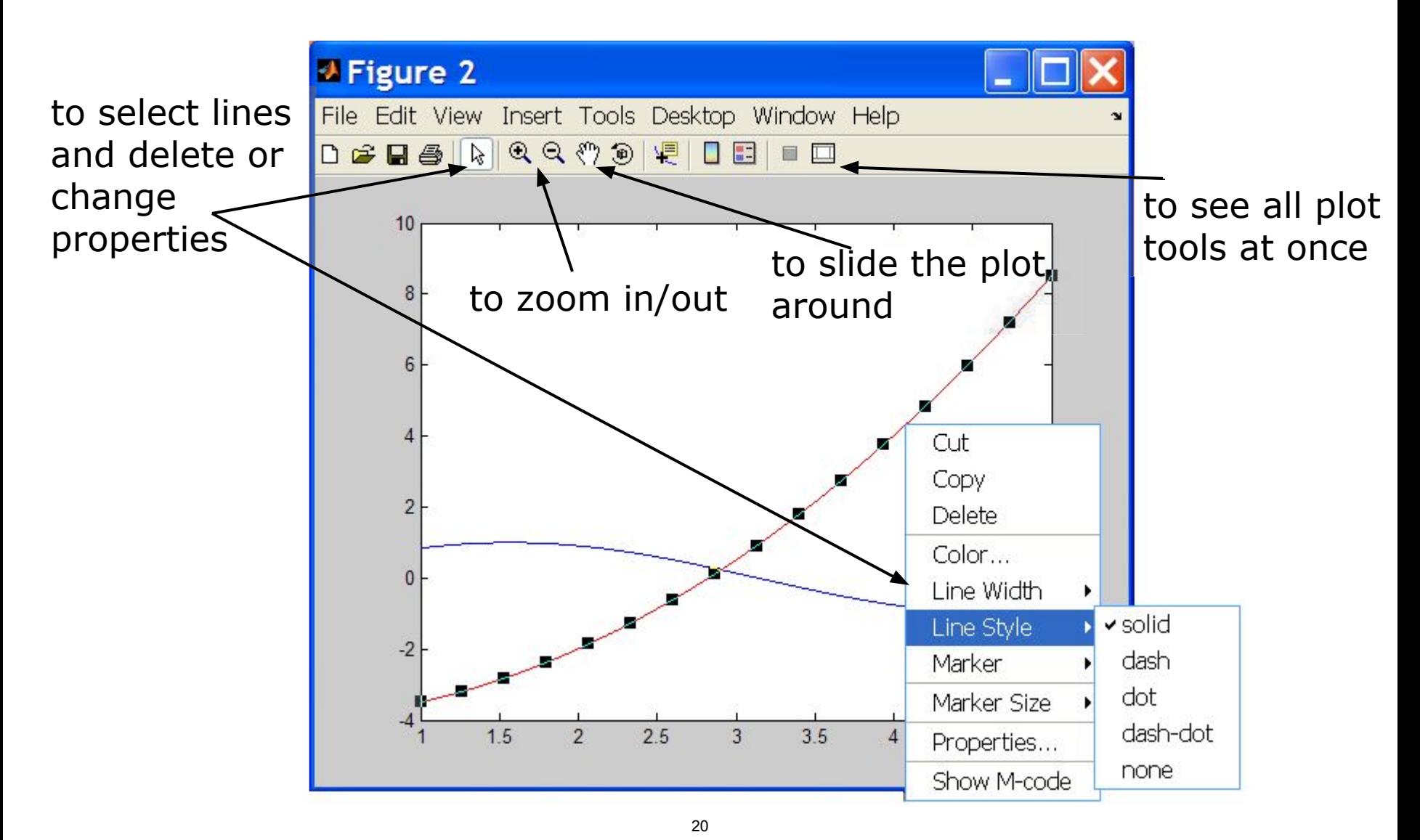

MATLAB version 6.5. Courtesy of The MathWorks, Inc. Used with permission. MATLAB and Simulink are registered trademarks of The MathWorks, Inc. See www.mathworks.com/trademarks for a list of additional trademarks. Other product or brand names may be trademarks or registered trademarks of their respective holders.

## **Line and Marker Options**

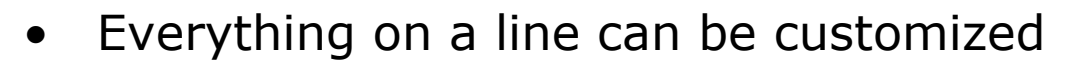

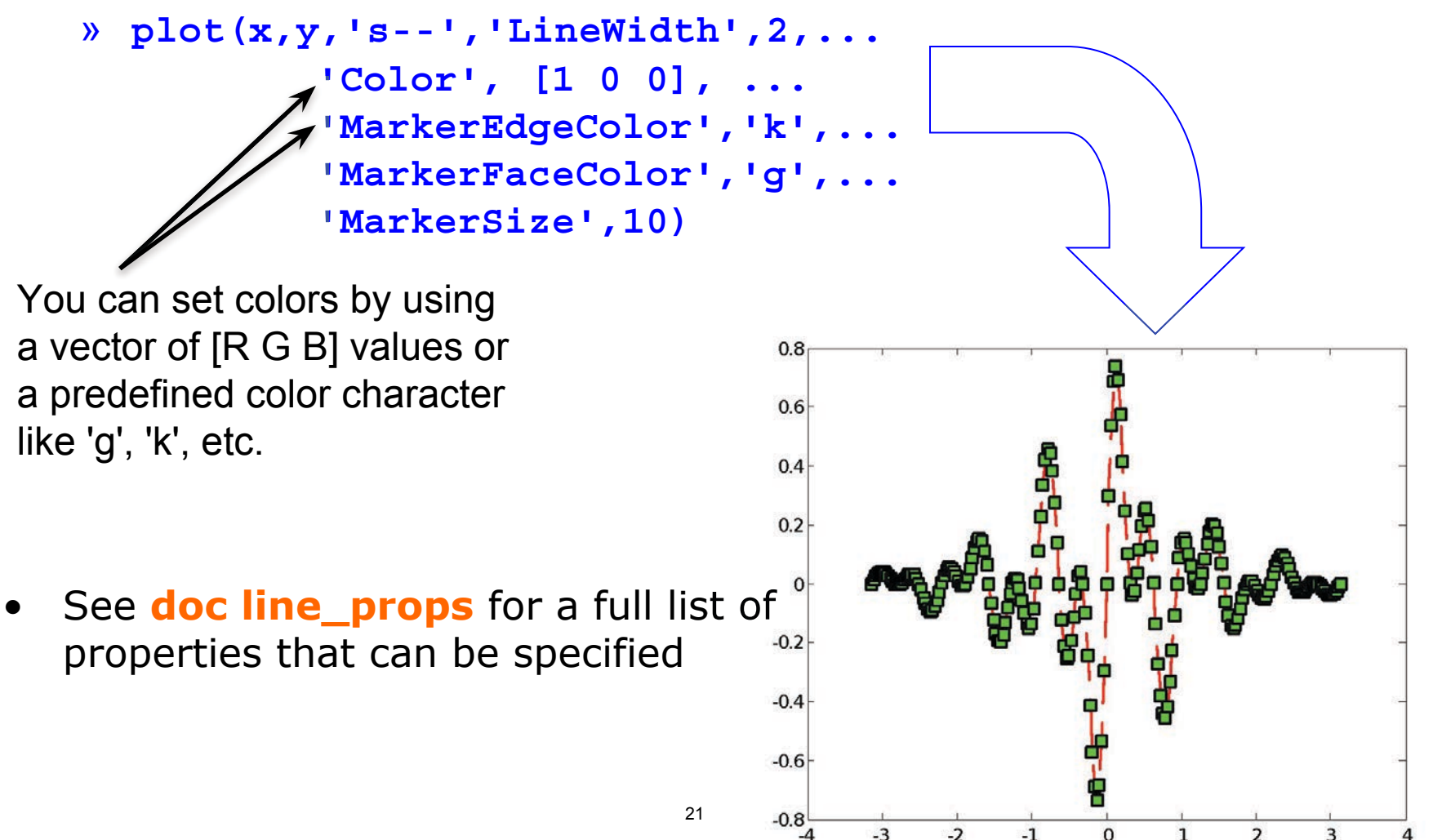

#### **Cartesian Plots**

- We have already seen the plot function
	- » **x**=-pi:pi/100:pi;
	- »  $y = cos(4*x) . * sin(10*x) . * exp(-abs(x));$
	- » plot(x,y,'k-');
- The same syntax applies for semilog and loglog plots
	- » semilogx(x,y,'k');
	- » semilogy(y,'r.-');
	- » loglog(x,y);
- For example:
	- $x = 0:100;$
	- » semilogy(x,exp(x),'k.-');

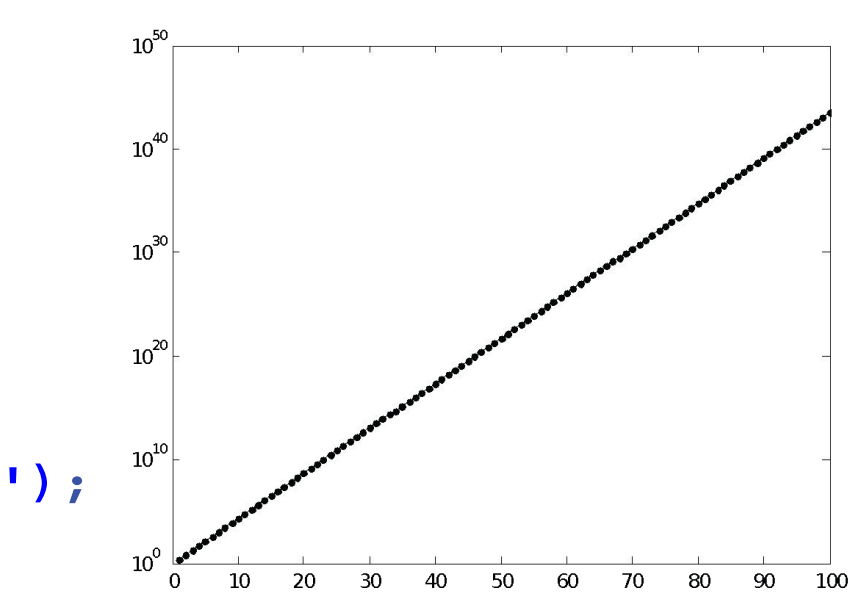

### **3D Line Plots**

- We can plot in 3 dimensions just as easily as in 2D
	- » time=0:0.001:4\*pi;
	- » x=sin(time);
	- » y=cos(time);
	- $x = \text{time}$
	- » plot3(x,y,z,'k','LineWidth',2);
	- » zlabel('Time');

### **3D Line Plots**

- We can plot in 3 dimensions just as easily as in 2D
	- » time=0:0.001:4\*pi;
	- » x=sin(time);
	- » y=cos(time);
	- $x = time;$
	- » plot3(x,y,z,'k','LineWidth',2);
	- » zlabel('Time');
- Use tools on figure to rotate it
- Can set limits on all 3 axes

» xlim, ylim, zlim

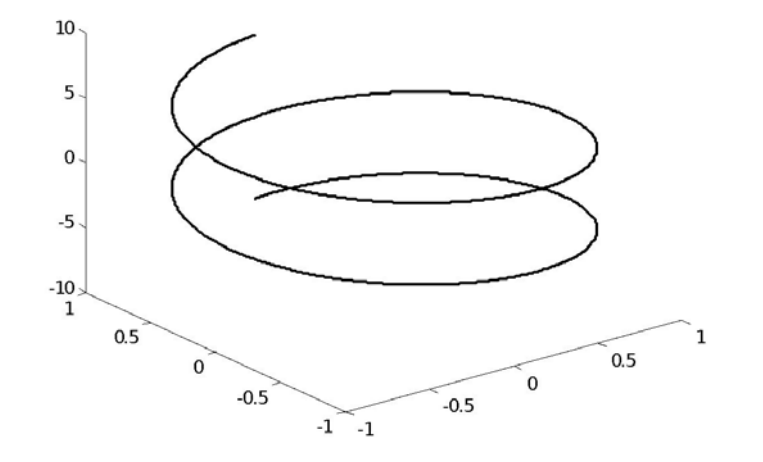

#### **Axis Modes**

• Built-in axis modes (see doc axis for more modes)

#### » axis square

- $\triangleright$  makes the current axis look like a square box
- » axis tight
	- $\triangleright$  fits axes to data
- » axis equal
	- $\triangleright$  makes x and y scales the same
- » axis xy
	- $\triangleright$  puts the origin in the lower left corner (default for plots)
- » axis ij
	- $\triangleright$  puts the origin in the upper left corner (default for matrices/images)

## **Multiple Plots in one Figure**

- To have multiple axes in one figure
	- $\sqrt{3}$  subplot  $(2, 3, 1)$ 
		- $\triangleright$  makes a figure with 2 rows and 3 columns of axes, and activates the first axis for plotting
		- $\triangleright$  each axis can have labels, a legend, and a title
	- $\text{w} \text{ subplot}(2, 3, 4:6)$ 
		- $\triangleright$  activates a range of axes and fuses them into one
- To close existing figures
	- » **close([1 3])** 
		- $\triangleright$  closes figures 1 and 3
	- » close all
		- $\triangleright$  closes all figures (useful in scripts)

## **Copy/Paste Figures**

- Figures can be pasted into other apps (word, ppt, etc)
- $Edit \rightarrow copy$  options $\rightarrow$  figure copy template
	- $\triangleright$  Change font sizes, line properties; presets for word and ppt
- $Edit \rightarrow copy$  figure to copy figure
- Paste into document of interest

27

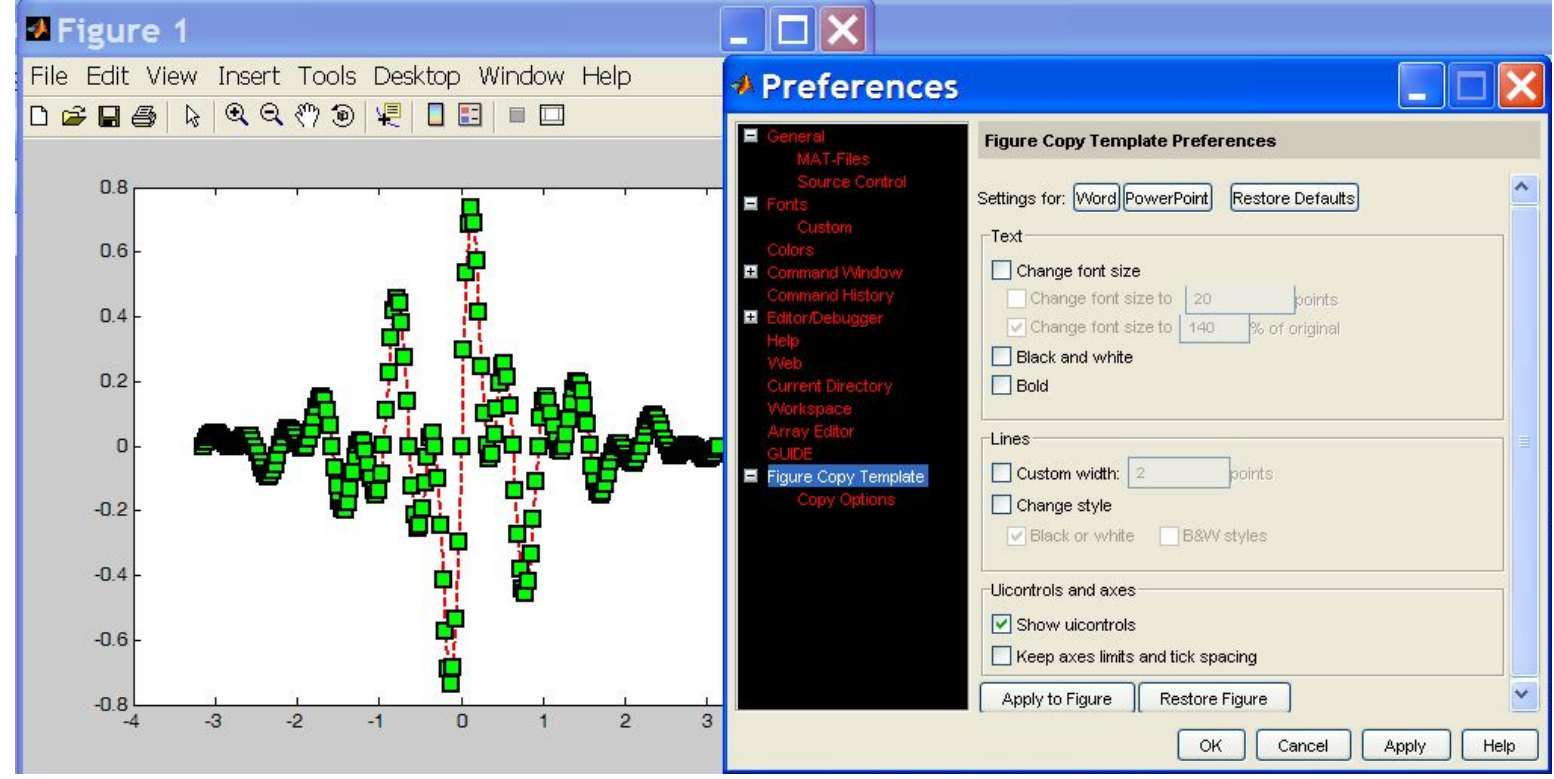

MATLAB version 6.5. Courtesy of The MathWorks, Inc. Used with permission. MATLAB and Simulink are registered trademarks of The MathWorks, Inc. See www.mathworks.com/trademarks for a list of additional trademarks. Other product or brand names may be trademarks or registered trademarks of their respective holders.

## **Saving Figures**

• Figures can be saved in many formats. The common ones are:

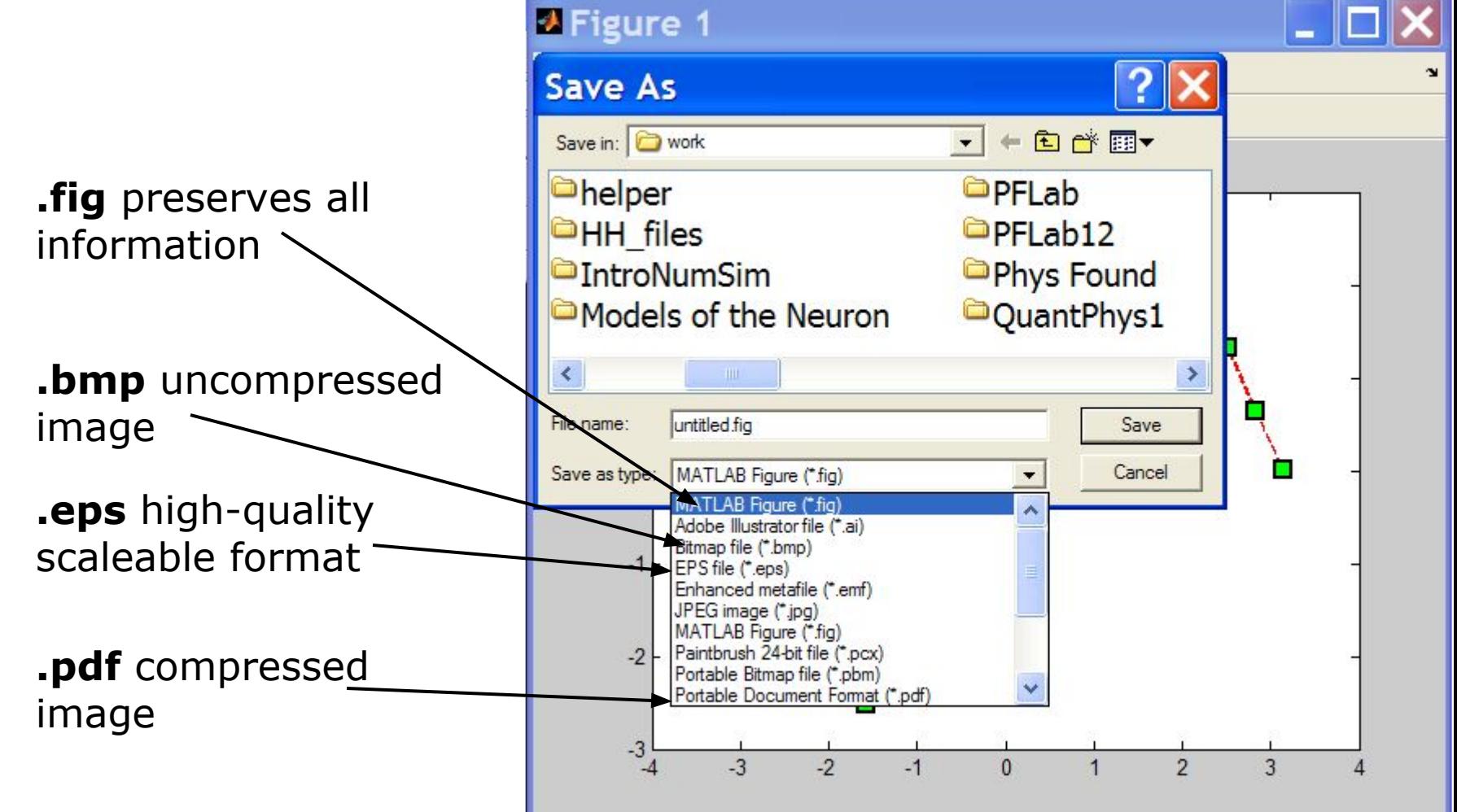

MATLAB version 6.5. Courtesy of The MathWorks, Inc. Used with permission. MATLAB and Simulink are registered trademarks of The MathWorks, Inc. See www.mathworks.com/trademarks for a list of additional trademarks. Other product or brand names may be trademarks or registered trademarks of their respective holders.

## **Advanced Plotting: Exercise**

- Modify the plot command in your plotSin function to use **squares** as markers and a **dashed red** line of **thickness** 2 as the line. Set the marker face color to be **black** (properties are LineWidth, MarkerFaceColor)
- If there are 2 inputs, open a new figure with 2 axes, one on top of the other (not side by side), and plot both frequencies (subplot)

29

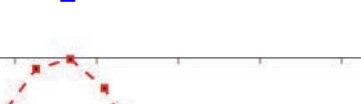

plotSin(6)

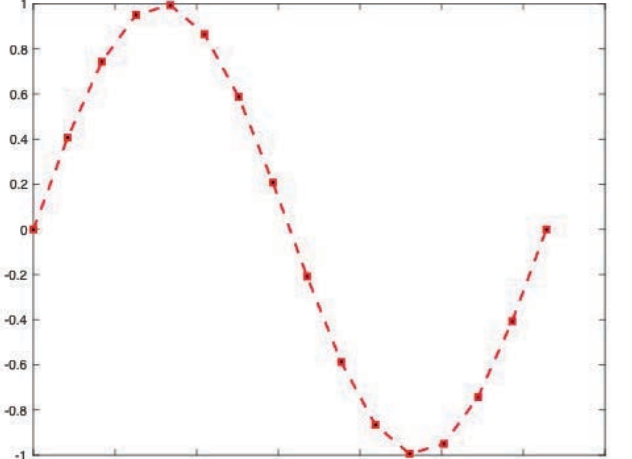

and  $\mathbf{p}_1$  and  $\mathbf{p}_2$  and  $\mathbf{p}_3$  and  $\mathbf{p}_4$  and  $\mathbf{p}_5$  and  $\mathbf{p}_6$  and  $\mathbf{p}_7$  and  $\mathbf{p}_8$  and  $\mathbf{p}_9$  and  $\mathbf{p}_9$  and  $\mathbf{p}_9$  and  $\mathbf{p}_9$  and  $\mathbf{p}_9$  and  $\mathbf{p}_9$  and  $\mathbf{p}_9$  and  $\mathbf{p}_9$ 

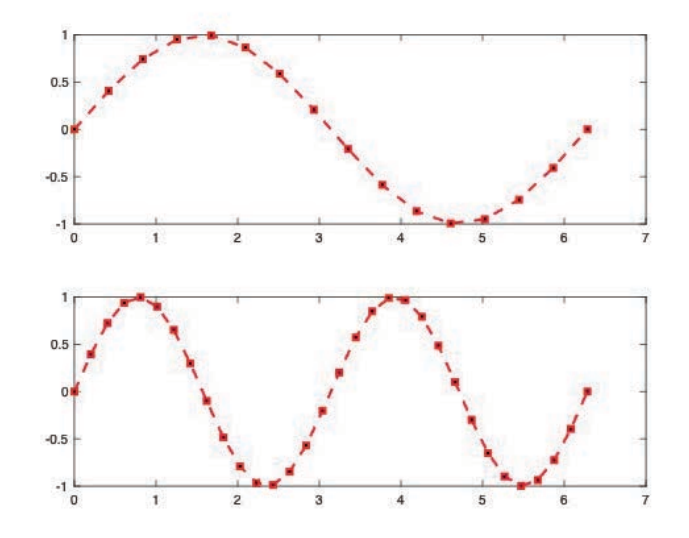

## **Outline**

- (1) **Functions**
- (2) **Flow Control**
- (3) **Line Plots**
- (4) **Image/Surface Plots** (5) **Efficient Codes** (6) **Debugging**

## **Visualizing matrices**

Any matrix can be visualized as an image •

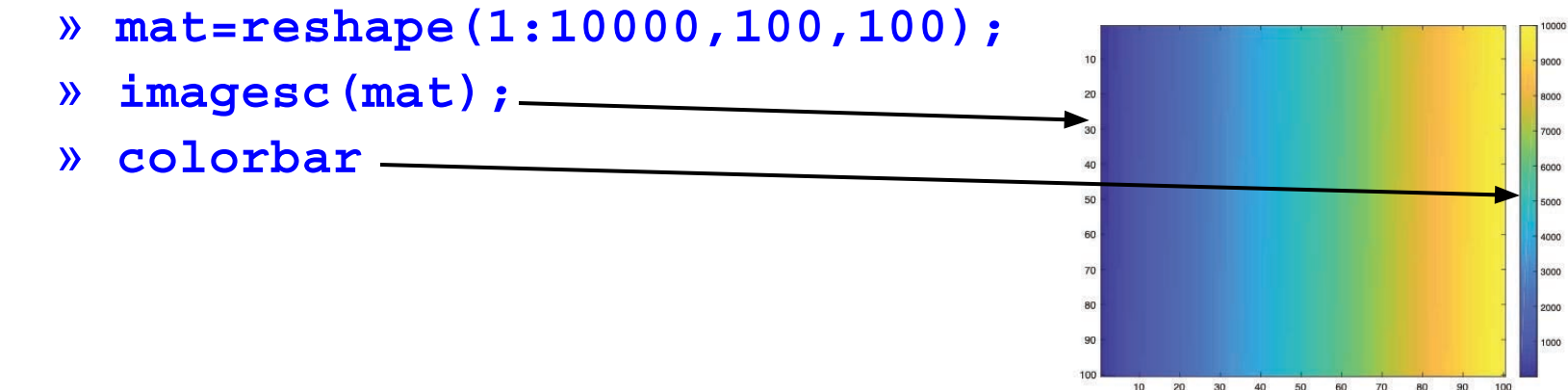

- **imagesc** automatically scales the values to span the entire  $\bullet$ colormap
- Can set limits for the color axis (analogous to xlim, ylim) » **caxis ([3000 7000])**

## **Colormaps**

- You can change the colormap:
	- » imagesc (mat)
		- $\triangleright$  default map is parula
	- » **colormap** (gray)
	- » **colormap** (cool)
	- » **colormap** (hot (256))
- See help hot for a list
- Can define custom color-map
	- » map=zeros(256,3);
	- $map(:,2) = (0:255)/255;$
	- » **colormap** (map) ;

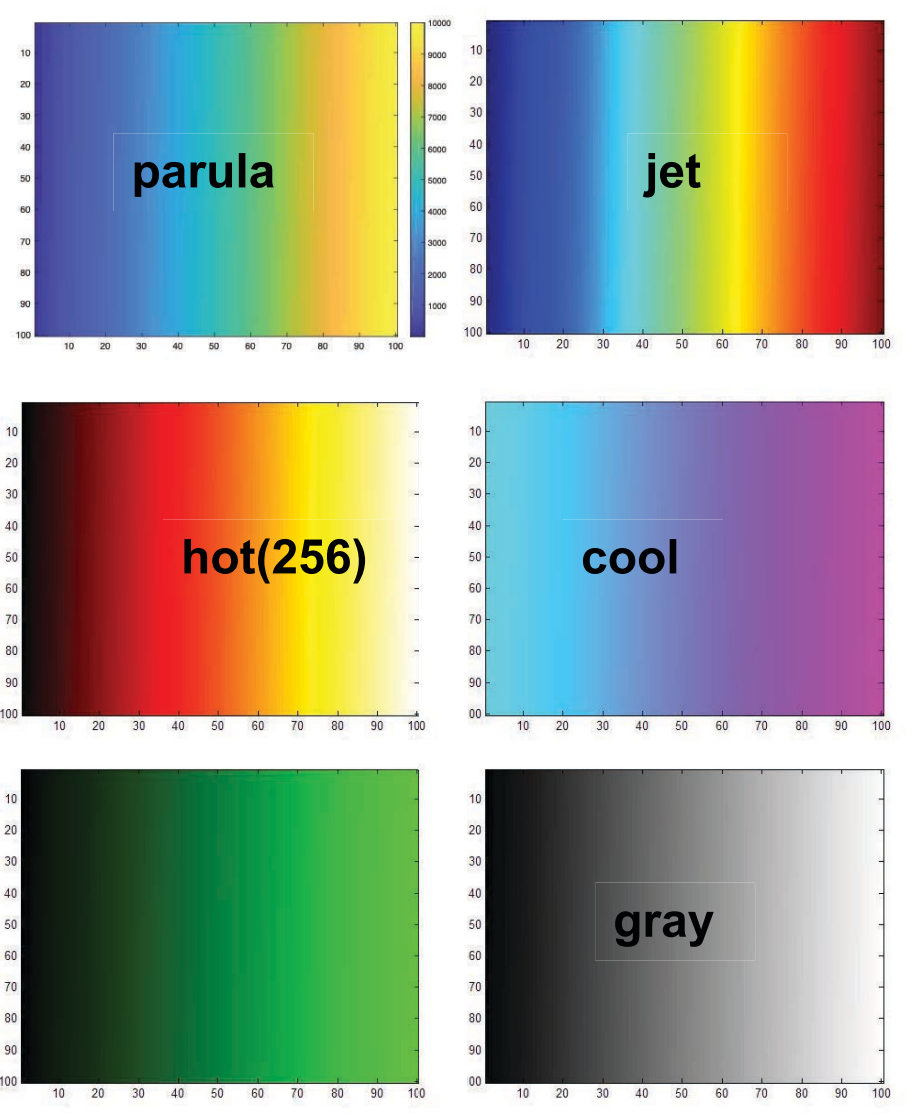

## **Surface Plots**

- It is more common to visualize *surfaces* in 3D
- Example:

$$
f(x, y) = \sin(x)\cos(y)
$$
  

$$
x \in [-\pi, \pi]; y \in [-\pi, \pi]
$$

- **surf** puts vertices at specified points in space x,y,z, and connects all the vertices to make a surface
- The vertices can be denoted by matrices X,Y,Z
- How can we make these matrices ➢ built-in function: **meshgrid**

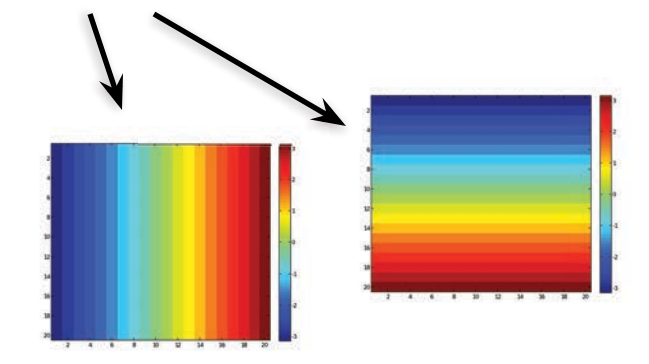

#### **surf**

- Make the x and y vectors  $\mathbf{x} = -\mathbf{pi}\cdot\mathbf{0} \cdot \mathbf{1} : \mathbf{pi}$ 
	- $y = -pi: 0.1:pi;$
- Use meshgrid to make matrices » [X, Y] =meshgrid (x, y) ;
- To get function values, evaluate the matrices  $\sqrt{Z}$  =  $\sin(X) \cdot \cos(Y)$  ;
- Plot the surface
	- » surf (X, Y, Z)
	- $\sqrt{y}$  surf  $(x, y, Z)$ ;

\*Try typing surf(membrane)

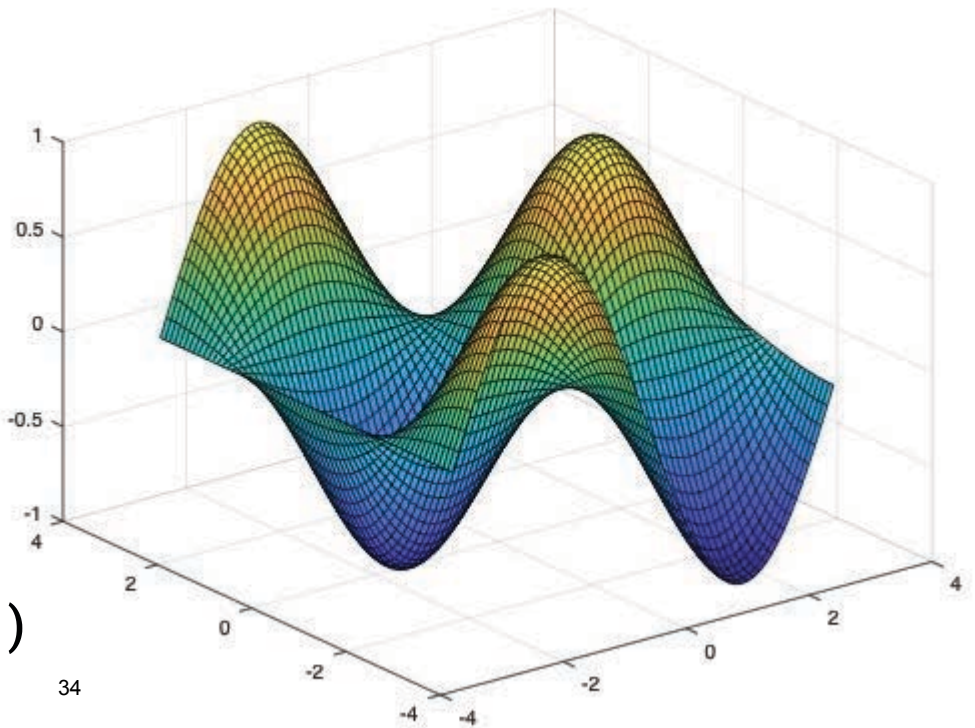

## **surf Options**

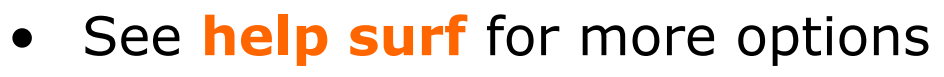

- There are three types of surface shading
	- » shading faceted
	- » shading flat
	- » shading interp
- You can also change the colormap
	- » **colormap** (gray)

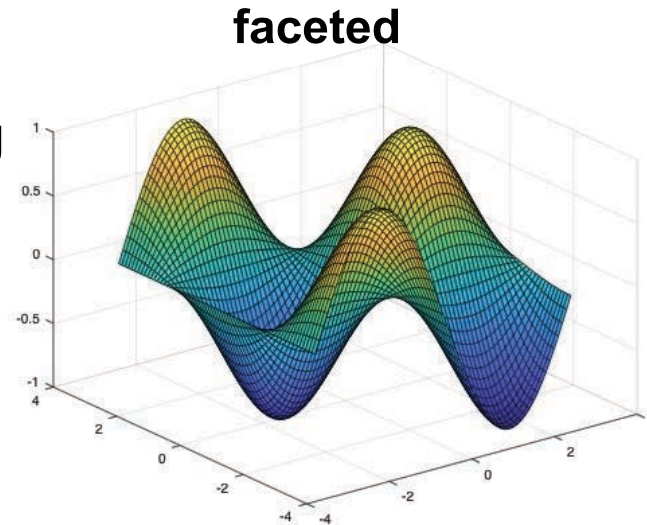

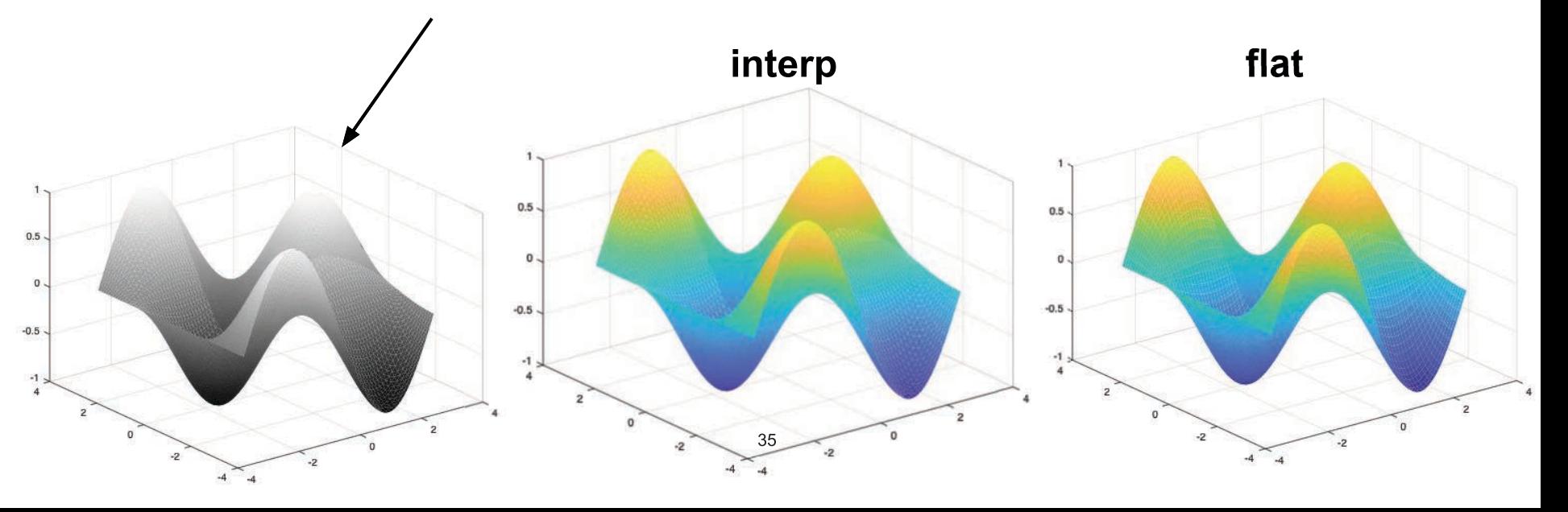

#### **contour**

- You can make surfaces two-dimensional by using contour
	- » **contour (X, Y, Z, 'LineWidth', 2)** 
		- $\triangleright$  takes same arguments as surf
		- $\triangleright$  color indicates height
		- $\triangleright$  can modify linestyle properties
		- ➢ can set colormap
	- » hold on
	- » mesh(X,Y,Z)

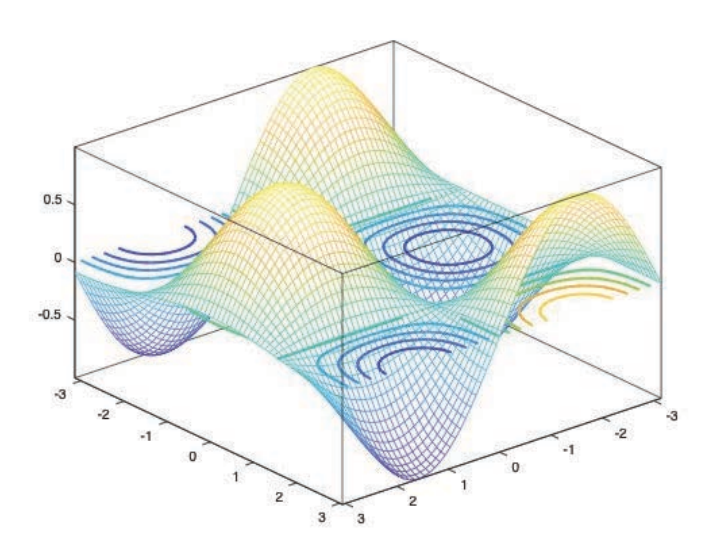

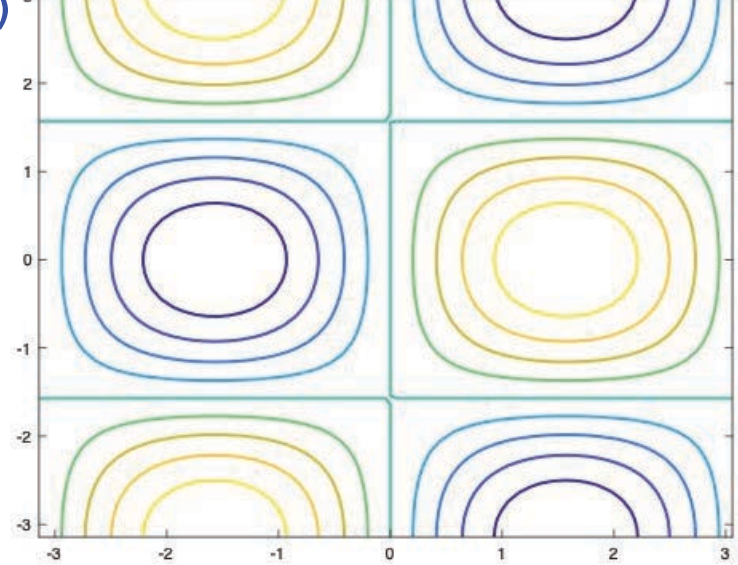

#### **Exercise: 3-D Plots**

- Modify **plotsin** to do the following:
- If two inputs are given, evaluate the following function: •

 $Z = \sin(f_1x) + \sin(f_2y)$ 

- y should be just like x, but using f2. (use meshgrid to get the X and Y matrices)
- In the top axis of your subplot, display an image of the Z matrix. Display the colorbar and use a **hot** colormap. Set the axis to xy (imagesc, colormap, colorbar, axis)
- In the bottom axis of the subplot, plot the 3-D surface of Z  $(surf)$

#### **Exercise: 3-D Plots**

#### plotSin(3,4) generates this figure

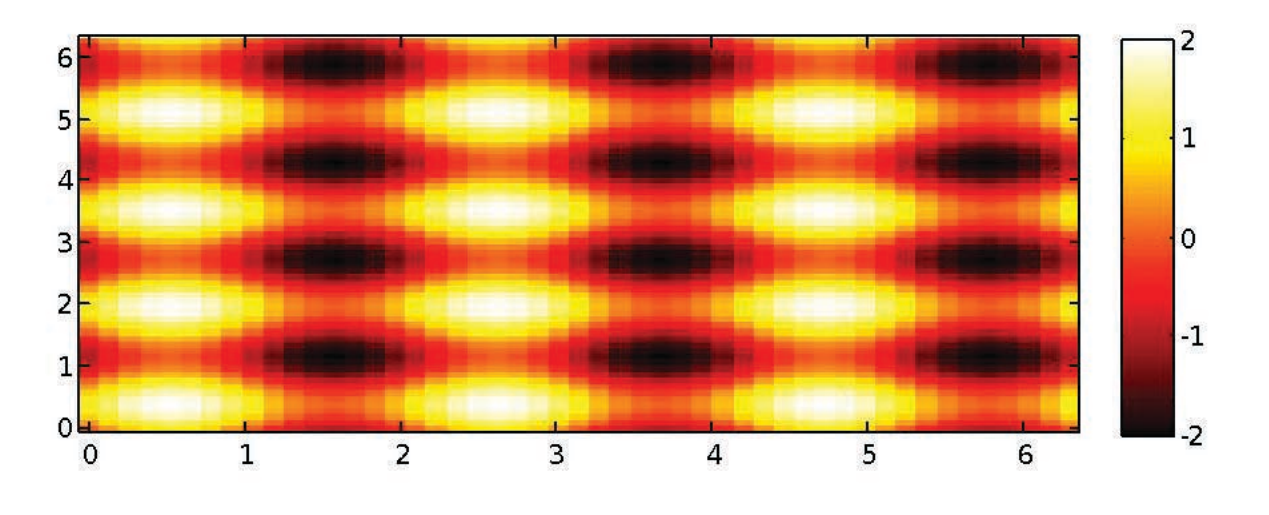

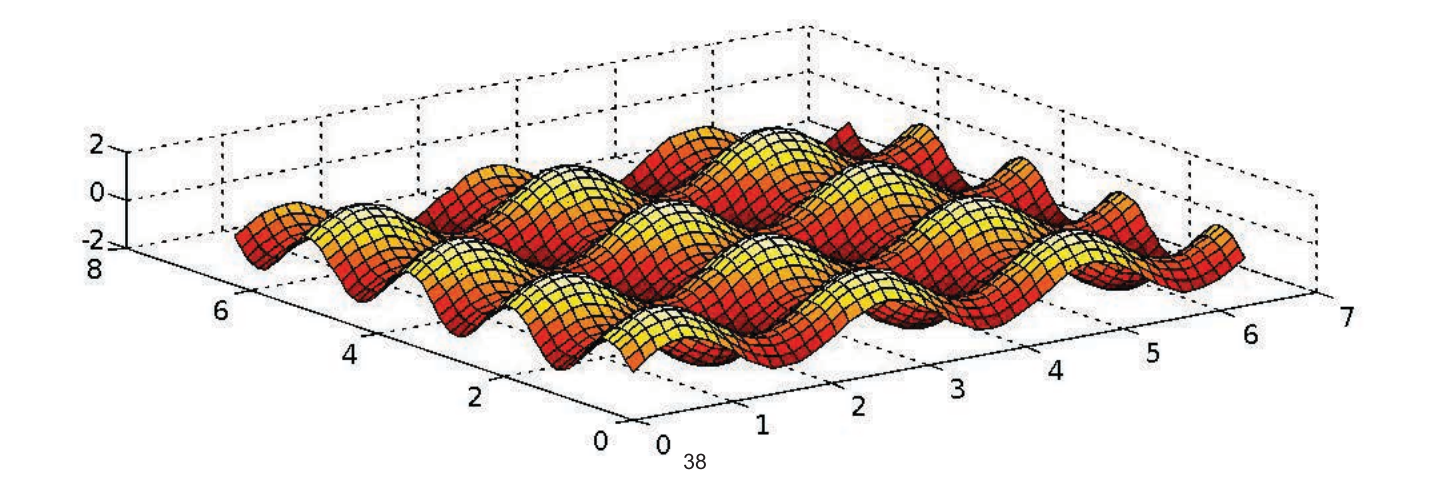

## **Specialized Plotting Functions**

- MATLAB has a lot of specialized plotting functions
- **polar**-to make polar plots
	- »  $polar(0:0.01:2*pi,cos((0:0.01:2*pi)*2))$
- **bar**-to make bar graphs
	- » bar(1:10, rand(1,10));
- **quiver**-to add velocity vectors to a plot
	- » [X, Y] = meshgrid (1:10, 1:10) ;
	- » **quiver** (X, Y, rand (10), rand (10));
- **stairs**-plot piecewise constant functions
	- » stairs  $(1:10, \text{rand}(1, 10))$ ;
- **fill**-draws and fills a polygon with specified vertices
	- » fill([0 1 0.5], [0 0 1], 'r');
- see help on these functions for syntax
- **doc specgraph**  for a complete list

## **Outline**

- (1) **Functions**
- (2) **Flow Control**
- (3) **Line Plots**
- (4) **Image/Surface Plots**
- (5) **Efficient codes**
- (6) **Debugging**

### **find**

- **find** is a very important function
	- $\triangleright$  Returns indices of nonzero values
	- $\triangleright$  Can simplify code and help avoid loops
- Basic syntax: index=find(cond)
	- $\times$  **x**=rand  $(1, 100)$ ;
	- $\theta$  inds = find(x>0.4 & x<0.6);

*inds* contains the indices at which x has values between 0.4 and 0.6. This is what happens:

> $x>0.4$  returns a vector with 1 where true and 0 where false x<0.6 returns a similar vector & combines the two vectors using logical **and** operator find returns the indices of the 1's

## **Example: Avoiding Loops**

• Given  $x= sin(linspace(0,10*pi,100))$ , how many of the entries are positive?

```
Using a loop and if/else
count=0;
for n=1:length(x)if x(n) > 0 count=count+1;
  end
end
```
#### Being more clever

```
count=length(find(x>0));
```
Is there a better way?!

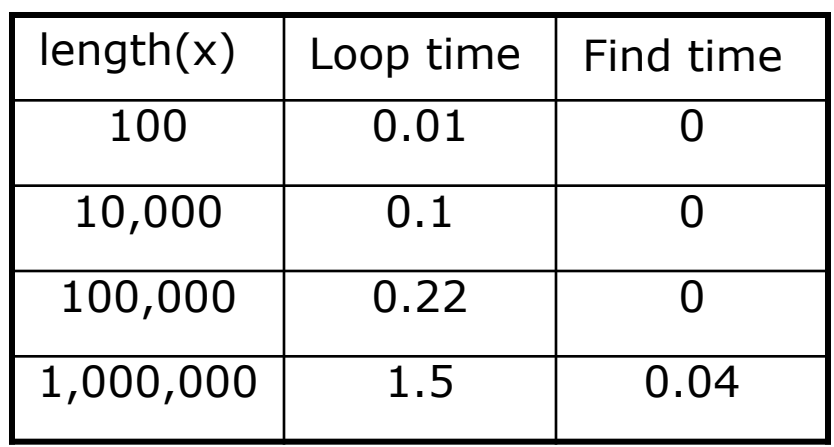

- Avoid loops!
- Built-in functions will make it faster to write and execute

#### **Vectorization**

- Avoid loops
	- $\triangleright$  This is referred to as vectorization
- Vectorized code is more efficient for MATLAB
- Use indexing and matrix operations to avoid loops
- For instance, to add every two consecutive terms:

#### **Vectorization**

- Avoid loops
	- $\triangleright$  This is referred to as vectorization
- Vectorized code is more efficient for MATLAB
- Use indexing and matrix operations to avoid loops
- For instance, to add every two consecutive terms:
	- $\lambda$  **a**=rand  $(1, 100)$ ;
	- » **b=zeros** (1,100) ;
	- $\theta$  for  $n=1:100$
	- $\lambda$  if  $n == 1$
	- $b(n) = a(n);$
	- » else
	- **b** (n) = a (n-1) + a (n) ;
	- » end
	- » end
		- $\triangleright$  Slow and complicated  $44$

## **Vectorization**

- Avoid loops
	- $\triangleright$  This is referred to as vectorization
- Vectorized code is more efficient for MATLAB
- Use indexing and matrix operations to avoid loops
- For instance, to add every two consecutive terms:
	- $\lambda$  **a**=rand  $(1, 100)$ ;
	- » **b=zeros** (1,100) ;
	-
	-
	- $b(n) = a(n);$
	- » else
	- **b** (n) = a (n-1) + a (n) ;
	- » end
	- » end
		- $\triangleright$  Slow and complicated  $\frac{45}{2}$
- $\lambda$  **b**  $a = rand(1, 100)$ ;
	- $\frac{1}{2}$   $\frac{1}{2}$   $\frac{1}{2}$
- $\sqrt{2}$  **for n=1:100**  $\sqrt{2}$  Efficient and clean. Can **b** also do this using conv

## **Preallocation**

- Avoid variables growing inside a loop
- Re-allocation of memory is time consuming
- Preallocate the required memory by initializing the array to a default value
- For example:

```
\sqrt{2} for n=1:100
```
» **SHOPEON COMPLEX CALCULAtion**  $\%$ 

```
» a(n) = res;
```
» end

➢ Variable **B** needs to be resized at every loop iteration

## **Preallocation**

- Avoid variables growing inside a loop
- Re-allocation of memory is time consuming
- Preallocate the required memory by initializing the array to a default value
- For example:

```
\theta a = zeros(1, 100);
\lambda for n=1:100» SHOPER 2018 STARF STARFS 2018 THE STARFS STARFS
» a(n) = res;
```
- » end
	- ➢ Variable **B** is only assigned new values. No new memory is allocated

## **Outline**

- (1) **Functions**
- (2) **Flow Control**
- (3) **Line Plots**
- (4) **Image/Surface Plots**
- (5) **Efficient codes**
- (6) **Debugging**

## **Display**

- When debugging functions, use **disp** to print messages
	- » disp('starting loop')
	- » disp('loop is over')
		- $\triangleright$  **disp** prints the given string to the command window

- It's also helpful to show variable values
	- » disp(['loop iteration ' num2str(n)]);
		- $\triangleright$  Sometimes it's easier to just remove some semicolons

# **Debugging**

- To use the debugger, set breakpoints
	- $\triangleright$  Click on next to line numbers in m-files
	- $\triangleright$  Each red dot that appears is a breakpoint
	- $\triangleright$  Run the program

50

- $\triangleright$  The program pauses when it reaches a breakpoint
- $\triangleright$  Use the command window to probe variables
- $\triangleright$  Use the debugging buttons to control debugger

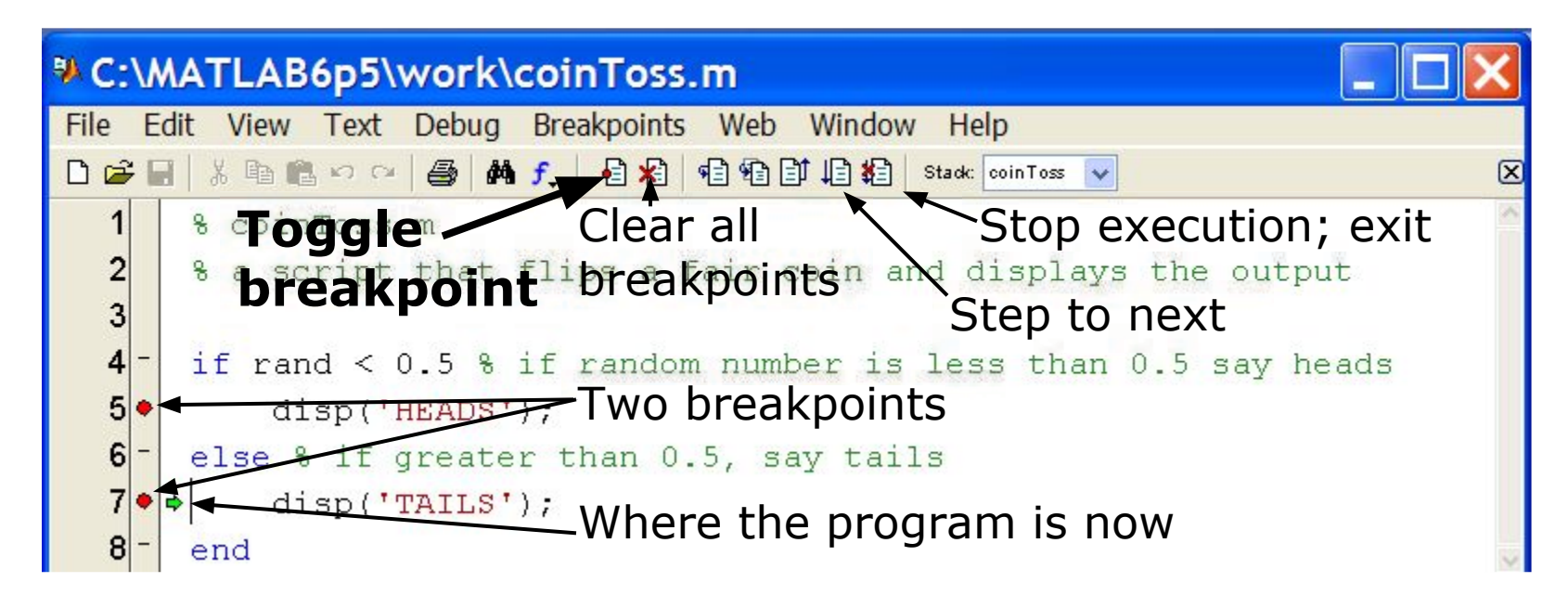

MATLAB version 6.5. Courtesy of The MathWorks, Inc. Used with permission. MATLAB and Simulink are registered trademarks of The MathWorks, Inc. See www.mathworks.com/trademarks for a list of additional trademarks. Other product or brand names may be trademarks or registered trademarks of their respective holders.

### **Performance Measures**

- It can be useful to know how long your code takes to run
	- $\triangleright$  To predict how long a loop will take
	- $\triangleright$  To pinpoint inefficient code
- You can time operations using **tic**/**toc**:
	- » **UJD**
	- » Mystery1;
	- » a=toc:
	- » Mystery2;
	- » **b**=toc:
		- $\triangleright$  tic resets the timer
		- $\triangleright$  Each toc returns the current value in seconds
		- $\triangleright$  Can have multiple tocs per tic

#### **Performance Measures**

- Example: Sparse matrices
	- » **A=zeros(10000); A(1,3)=10; A(21,5)=pi;**
	- » **B=sparse(A)**;
	- » inv(A); % what happens?
	- » inv(B); % what about now?
- If system is sparse, can lead to large memory/time savings
	- » **A=zeros(1000); A(1,3)=10; A(21,5)=pi;**
	- » **B=sparse(A)**;
	- » **C=rand** (1000, 1) ;
	- » tic; A\C; toc; % slow!
	- » tic; B\C; toc; % much faster!

#### **Performance Measures**

- For more complicated programs, use the profiler
	- » profile on
		- $\triangleright$  Turns on the profiler. Follow this with function calls
	- » profile viewer
		- $\triangleright$  Displays gui with stats on how long each subfunction took

#### **Profile Summary**

Generated 04-Jan-2006 09:53:26 Number of files called: 19

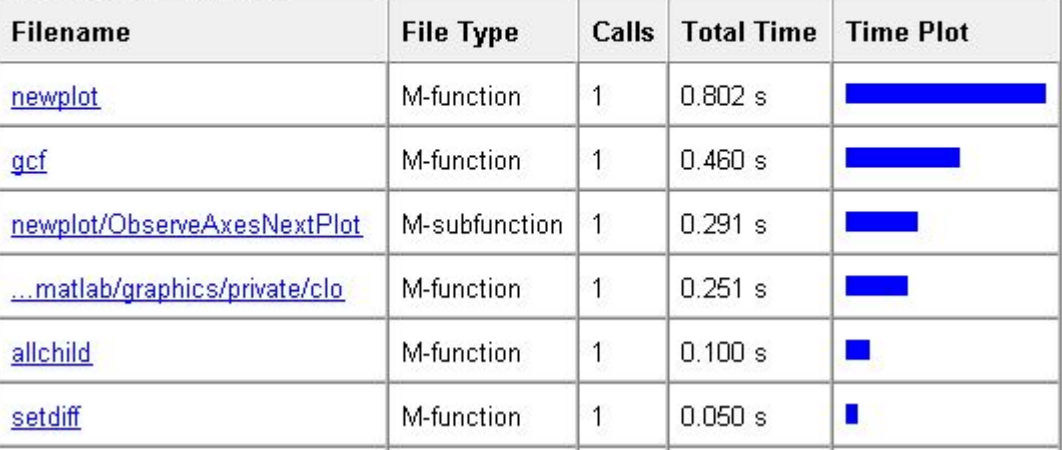

MATLAB version 6.5. Courtesy of The MathWorks, Inc. Used with permission. MATLAB and Simulink are registered trademarks of The MathWorks, Inc. See www.mathworks.com/trademarks for a list of additional trademarks. Other product or brand names may be trademarks or registered trademarks of their respective holders.

## **End of Lecture 2**

- (1) **Functions**
- (2) **Flow Control**
- (3) **Line Plots**
- (4) **Image/Surface Plots**
- (5) **Efficient codes**
- (6) **Debugging**

**Vectorization makes coding fun!**

MIT OpenCourseWare <https://ocw.mit.edu>

6.057 Introduction to MATLAB IAP 2019

For information about citing these materials or our Terms of Use, visit: [https://ocw.mit.edu/terms.](https://ocw.mit.edu/terms)
#### Introduction to MATLAB 6.057

#### Lecture 3 : Solving Equations, Curve Fitting, and Numerical Techniques

Orhan Celiker

IAP 2019

#### **Outline**

# (1) Linear Algebra

- (2) Polynomials
- (3) Optimization
- (4) Differentiation/Integration
- (5) Differential Equations

# Systems of Linear Equations

- Given a system of linear equations
	- $> x+2y-3z=5$
	- $> -3x-y+z=-8$
	- $\triangleright$  x-y+z=0

MATLAB makes linear algebra fun!

• Construct matrices so the system is described by Ax=b

» A=[1 2 -3;-3 -1 1;1 -1 1];  $b=[5;-8;0];$ 

- And solve with a single line of code!
	- $\sqrt{a^2 + b}$

 $\triangleright$  x is a 3x1 vector containing the values of x, y, and z

#### The  $\setminus$  will work with square or rectangular systems.

• Gives least squares solution for rectangular systems. Solution depends on whether the system is over or underdetermined.

# Worked Example: Linear Algebra

- Solve the following systems of equations:
	- $x + 4y = 34$  $-3x + y = 2$
	-

$$
2x-2y=4
$$
  

$$
-x+y=3
$$
  

$$
3x+4y=2
$$

- $\triangleright$  System 1:  $\triangleright$  A=[1 4;-3 1];
	- $\mathbf{b}$  b=[34;2];
	- » rank(A)
	- $\sqrt{a}$  x=inv(A) \*b;
	- $\sqrt{a^2 b}$
- $\triangleright$  System 2:  $\triangleright$  A=[2 -2;-1 1;3 4];
	- $\mathbf{b} = [4;3;2]$ ;
	- » rank(A)
		- $\triangleright$  rectangular matrix
	- $\sqrt{a^2 A/b}$ ;
		- $\triangleright$  gives least squares solution
	- $\rightarrow$  error=abs (A\*x1-b)

# More Linear Algebra

• Given a matrix

 $\sqrt{m}$  mat=[1 2 -3;-3 -1 1;1 -1 1];

- Calculate the rank of a matrix
	- » r=rank(mat);
		- $\triangleright$  the number of linearly independent rows or columns
- Calculate the determinant
	- » d=det(mat);
		- $\triangleright$  mat must be square; matrix invertible if det nonzero
- Get the matrix inverse
	- » E=inv(mat);
		- $\triangleright$  if an equation is of the form A\*x=b with A a square matrix,  $x=$ A\b is (mostly) the same as  $x=$ inv(A)\*b
- Get the condition number
	- $\infty$  c=cond(mat); (or its reciprocal: c = rcond(mat);)
		- $\triangleright$  if condition number is large, when solving  $A^*x=b$ , small errors in b can lead to large errors in x (optimal c==1)

# Matrix Decompositions

- MATLAB has many built-in matrix decomposition methods
- The most common ones are
	- $\mathcal{W}$  [V, D]=eig(X)
		- $\triangleright$  Eigenvalue decomposition
	- $\mathcal{V}$  [U, S, V] = svd (X)
		- $\triangleright$  Singular value decomposition
	- $\sqrt{Q}$ , R = q  $\sqrt{X}$ 
		- $\triangleright$  QR decomposition
	- $\mathcal{V}$  [L, U]=lu(X)
		- $\triangleright$  LU decomposition
	- » R=chol(X)
		- $\triangleright$  Cholesky decomposition (R must be positive definite)

#### Exercise: Fitting Polynomials

• Find the best second-order polynomial that fits the points:  $(-1,0)$ ,  $(0,-1)$ ,  $(2,3)$ .

$$
a(-1)2 + b(-1) + c = 0
$$
  
\n
$$
a(0)2 + b(0) + c = -1
$$
  
\n
$$
a(2)2 + b(2) + c = 3
$$

# **Outline**

#### (1) Linear Algebra (2) Polynomials (3) Optimization (4) Differentiation/Integration (5) Differential Equations

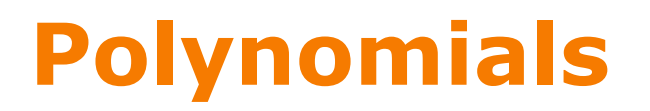

- Many functions can be well described by a high-order polynomial
- MATLAB represents a polynomials by a vector of coefficients  $\triangleright$  if vector P describes a polynomial  $ax^3+bx^2+cx+d$  $P(1)$   $P(2)$   $P(3)$   $P(4)$
- P=[1 0 -2] represents the polynomial  $x^2$ -2
- P=[2 0 0 0] represents the polynomial  $2x^3$

# Polynomial Operations

- P is a vector of length N+1 describing an N-th order polynomial
- To get the roots of a polynomial
	- » r=roots(P)
		- $\triangleright$  r is a vector of length N
- Can also get the polynomial from the roots
	- » P=poly(r)
		- $\triangleright$  r is a vector length N
- To evaluate a polynomial at a point
	- » y0=polyval(P,x0)
		- $\geq$  x0 is a single value; y0 is a single value
- To evaluate a polynomial at many points
	- » y=polyval(P,x)
		- $\triangleright$  x is a vector; y is a vector of the same size

# Polynomial Fitting

- MATLAB makes it very easy to fit polynomials to data
- Given data vectors  $X = [-1 \ 0 \ 2]$  and  $Y = [0 \ -1 \ 3]$ 
	- » p2=polyfit(X,Y,2);
		- $\triangleright$  finds the best (least-squares sense) second-order polynomial that fits the points  $(-1,0)$ ,  $(0,-1)$ , and  $(2,3)$
		- $\triangleright$  see **help polyfit** for more information
	- » plot(X,Y,'o', 'MarkerSize', 10);
	- » hold on;
	- $\mathbf{x} = -3:01:3;$
	- $\sqrt{p}$  plot(x,polyval(p2,x), 'r--');

# Exercise: Polynomial Fitting

• Evaluate  $y = x^2$  for x=-4:0.1:4.

• Add random noise to these samples. Use randn. Plot the noisy signal with . markers

- Fit a  $2^{nd}$  degree polynomial to the noisy data
- Plot the fitted polynomial on the same plot, using the same x values and a red line

# **Outline**

- (1) Linear Algebra
- (2) Polynomials
- (3) Optimization
- (4) Differentiation/Integration
- (5) Differential Equations

# Nonlinear Root Finding

- Many real-world problems require us to solve  $f(x)=0$
- Can use **fzero** to calculate roots for *any* arbitrary function
- **fzero** needs a function passed to it.
- We will see this more and more as we delve into solving equations.
- Make a separate function file
	- » x=fzero('myfun',1)
	- » x=fzero(@myfun,1)
		- $> 1$  specifies a point close to where you think the root is

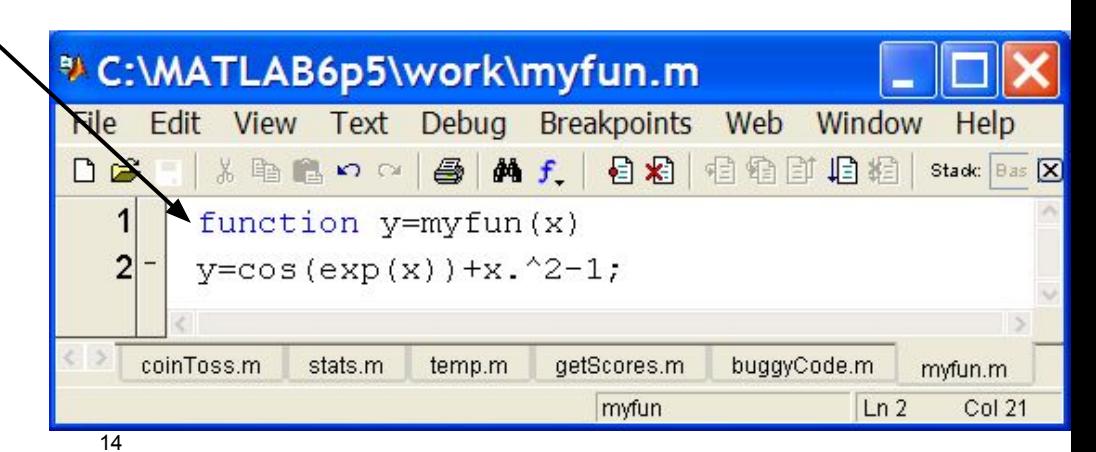

MATLAB version 6.5. Courtesy of The MathWorks, Inc. Used with permission. MATLAB and Simulink are registered trademarks of The MathWorks, Inc. See www.mathworks.com/trademarks for a list of additional trademarks. Other product or brand names may be trademarks or registered trademarks of their respective holders.

# Minimizing a Function

**• fminbnd**: minimizing a function over a bounded interval

 $\sqrt{m}$  x=fminbnd('myfun',-1,2);

 $\triangleright$  myfun takes a scalar input and returns a scalar output

- $\triangleright$  myfun(x) will be the minimum of myfun for  $-1 \le x \le 2$
- **fminsearch:** unconstrained interval
	- » x=fminsearch('myfun',.5)

 $\triangleright$  finds the local minimum of myfun starting at  $x=0.5$ 

- Maximize  $g(x)$  by minimizing  $f(x) = -g(x)$
- Solutions may be local!

#### Anonymous Functions

- You do not have to make a separate function file
	- » x=fzero(@myfun,1)
		- $\triangleright$  What if myfun is really simple?
- Instead, you can make an anonymous function •

 $x = f$ zero( $\theta(x)$ (cos(exp(x))+x.^2-1), 1 ); input function to evaluate

- »  $x = fminbnd(\theta(x) \cos(exp(x))+x.^2-1)$ , -1,2);
- Can also store the function handle
	- » func= $( x ) ( cos ( exp ( x ) ) + x . ^2 1 )$ ;
	- » func(1:10);

# Optimization Toolbox

- If you are familiar with optimization methods, use the optimization toolbox
- Useful for larger, more structured optimization problems
- Sample functions (see help for more info)
	- » linprog
		- $\triangleright$  linear programming using interior point methods
	- » quadprog
		- $\triangleright$  quadratic programming solver
	- » fmincon
		- $\triangleright$  constrained nonlinear optimization

#### Exercise: Min-Finding

- Find the minimum of the function  $f(x) = cos(4x)sin(10x)e^{-|x|}$ over the range  $-\pi$  to  $\pi$ . Use *fminbnd*.
- Plot the function on this range to check that this is the minimum.

# Digression: Numerical Issues

- Many techniques in this lecture use floating point numbers
- This is an approximation!
- Examples:
	- $\sqrt{3}$  sin(pi) = ?
	- $\sqrt{3}$  sin(2 \* pi) = ?
	- » sin(10e16 \* pi) = ?
		- $\triangleright$  Both sin and pi are approximations!
	- $\mu$  A = (10e13) \*ones (10) + rand (10)

 $\triangleright$  A is nearly singular, poorly conditioned (see cond (A))  $\lambda$  inv(A)  $*A = ?$ 

# A Word of Caution

- MATLAB knows no fear!
- Give it a function, it optimizes / differentiates / integrates  $\triangleright$  That's great! It's so powerful!
- Numerical techniques are powerful **but** not magic

#### • Beware of overtrusting the solution!

 $\triangleright$  You will get an answer, but it may not be what you want

- Analytical forms may give more intuition
	- $\triangleright$  Symbolic Math Toolbox

# **Outline**

- (1) Linear Algebra
- (2) Polynomials
- (3) Optimization
- (4) Differentiation/Integration (5) Differential Equations

# Numerical Differentiation

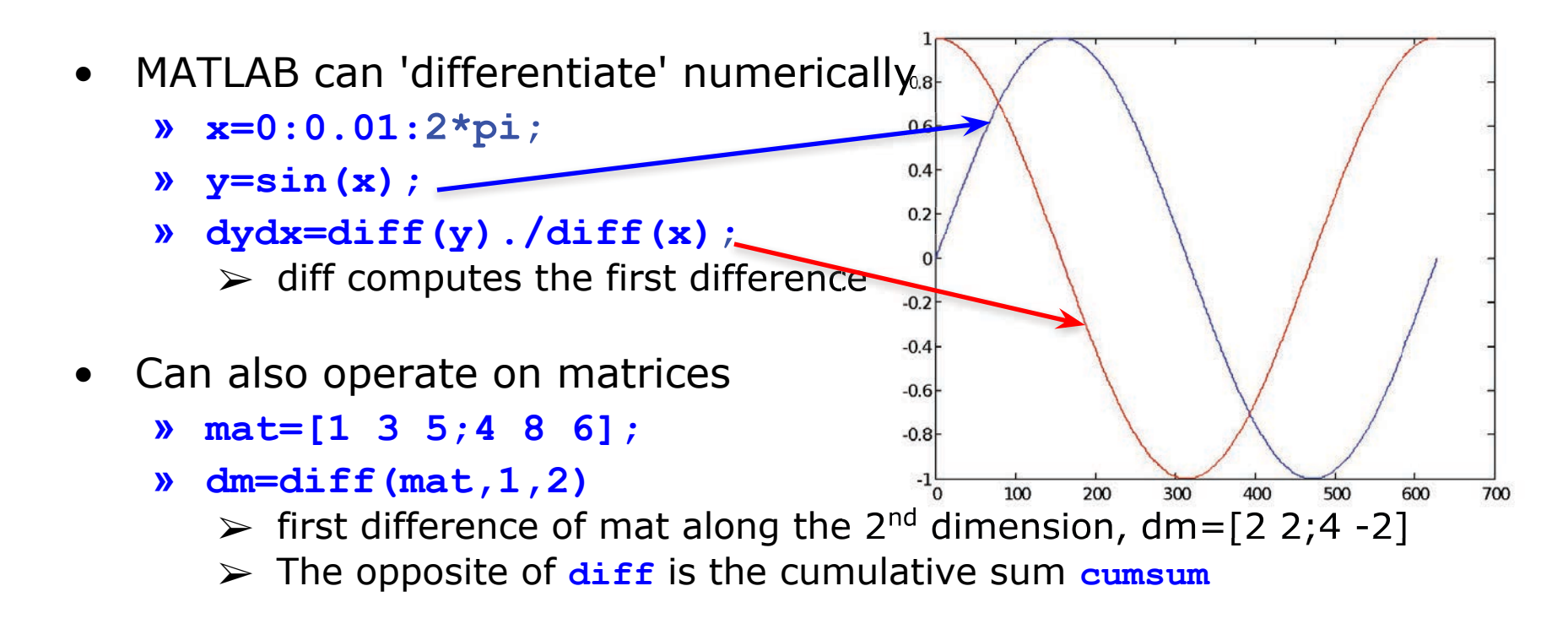

- 2D gradient
	- » [dx,dy]=gradient(mat);
- Higher derivatives / complicated problems: Fit spline (see help)

# Numerical Integration

- MATLAB contains common integration methods
- Adaptive Simpson's quadrature (input is a function)
	- » q=quad('myFun',0,10)
		- $\triangleright$  q is the integral of the function my Fun from 0 to 10
	- $\sqrt{a^2}$  q2=quad( $\left(\frac{a}{x}\right)$  sin(x). \*x, 0, pi)
		- $\triangleright$  q2 is the integral of  $\sin(x)$ . \*x from 0 to pi
- Trapezoidal rule (input is a vector)
	- » x=0:0.01:pi;
	- » z=trapz(x,sin(x))
		- $\triangleright$  z is the integral of sin(x) from 0 to pi
	- » z2=trapz(x,sqrt(exp(x))./x)

 $\triangleright$  z2 is the integral of  $\sqrt{e^x}/x$  from 0 to pi

# **Outline**

- (1) Linear Algebra
- (2) Polynomials
- (3) Optimization
- (4) Differentiation/Integration
- (5) Differential Equations

#### ODE Solvers: Method

• Given a differential equation, the solution can be found by integration:

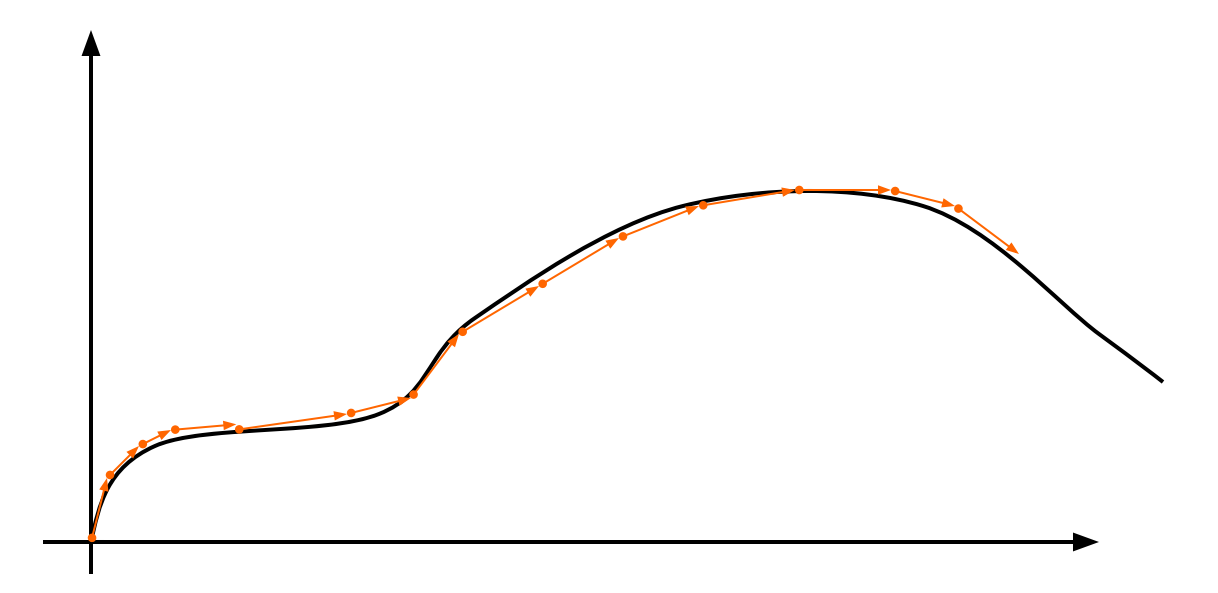

- $\triangleright$  Evaluate the derivative at a point and approximate by straight line
- $\triangleright$  Errors accumulate!
- $\triangleright$  Variable timestep can decrease the number of iterations

# ODE Solvers: MATLAB

- MATLAB contains implementations of common ODE solvers
- Using the correct ODE solver can save you lots of time and give more accurate results
	- » ode23
		- $\triangleright$  Low-order solver. Use when integrating over small intervals or when accuracy is less important than speed
	- » ode45
		- ➢ High order (Runge-Kutta) solver. High accuracy and reasonable speed. Most commonly used.
	- » ode15s
		- ➢ Stiff ODE solver (Gear's algorithm), use when the diff eq's have time constants that vary by orders of magnitude

# ODE Solvers: Standard Syntax

To use standard options and variable time step •

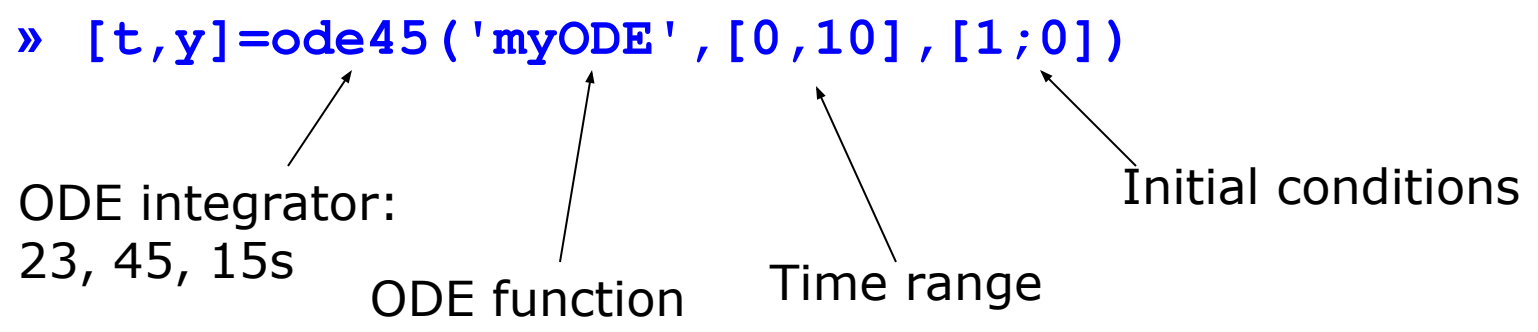

- Inputs:
	- $\geq$  ODE function name (or anonymous function). This function should take inputs (t,y), and returns dy/dt
	- $\triangleright$  Time interval: 2-element vector with initial and final time
	- $\triangleright$  Initial conditions: column vector with an initial condition for each ODE. This is the first input to the ODE function
	- $\triangleright$  Make sure all inputs are in the same (variable) order
- Outputs:
	- $\triangleright$  t contains the time points
	- $\triangleright$  y contains the corresponding values of the variables

#### ODE Function

• The ODE function must return the value of the derivative at a given time and function value

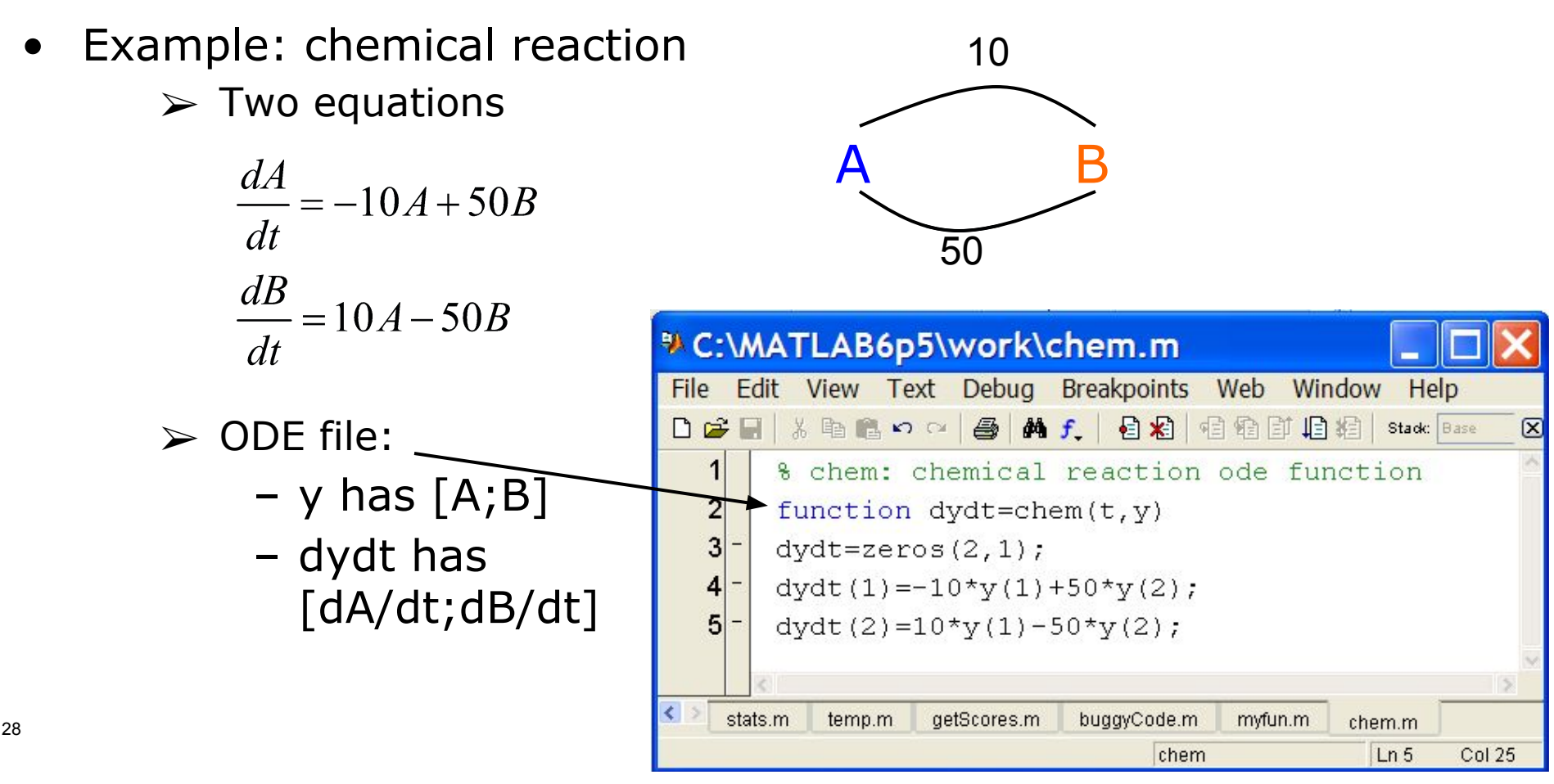

MATLAB version 6.5. Courtesy of The MathWorks, Inc. Used with permission. MATLAB and Simulink are registered trademarks of The MathWorks, Inc. See www.mathworks.com/trademarks for a list of additional trademarks. Other product or brand names may be trademarks or registered trademarks of their respective holders.

# ODE Function: viewing results

- To solve and plot the ODEs on the previous slide:
	- » [t,y]=ode45('chem',[0 0.5],[0 1]);
		- $\triangleright$  assumes that only chemical B exists initially
	- » plot(t,y(:,1),'k','LineWidth',1.5);
	- » hold on;
	- » plot(t,y(:,2),'r','LineWidth',1.5);
	- » legend('A','B');
	- » xlabel('Time (s)');
	- » ylabel('Amount of chemical (g)');
	- » title('Chem reaction');

### ODE Function: viewing results

• The code on the previous slide produces this figure

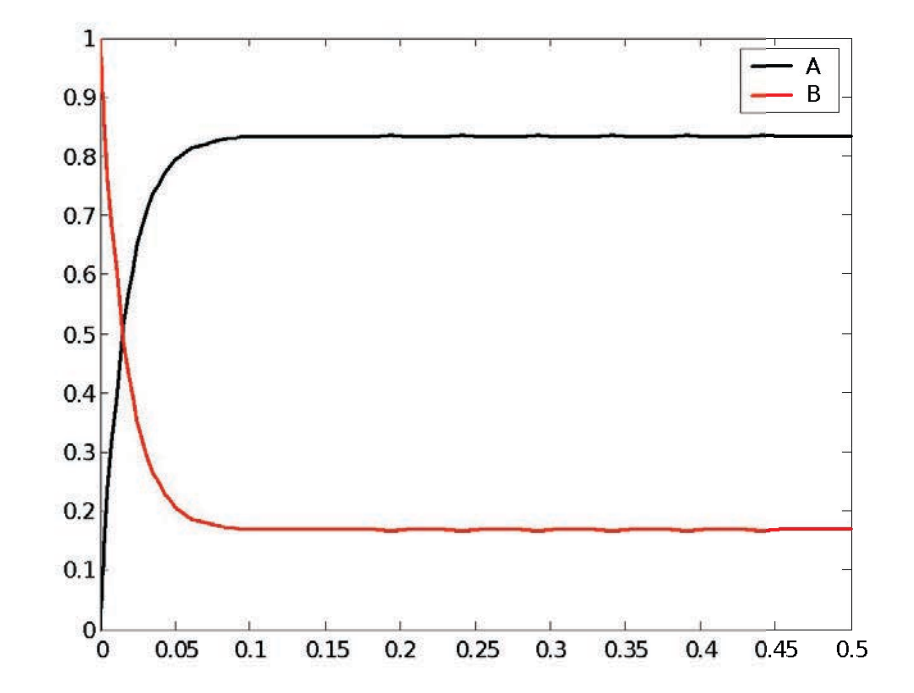

# Higher Order Equations

- Must make into a system of first-order equations to use ODE solvers \* C:\MATLAB6p5\work\pendulum.m
- Nonlinear is OK!

31

• Pendulum example:

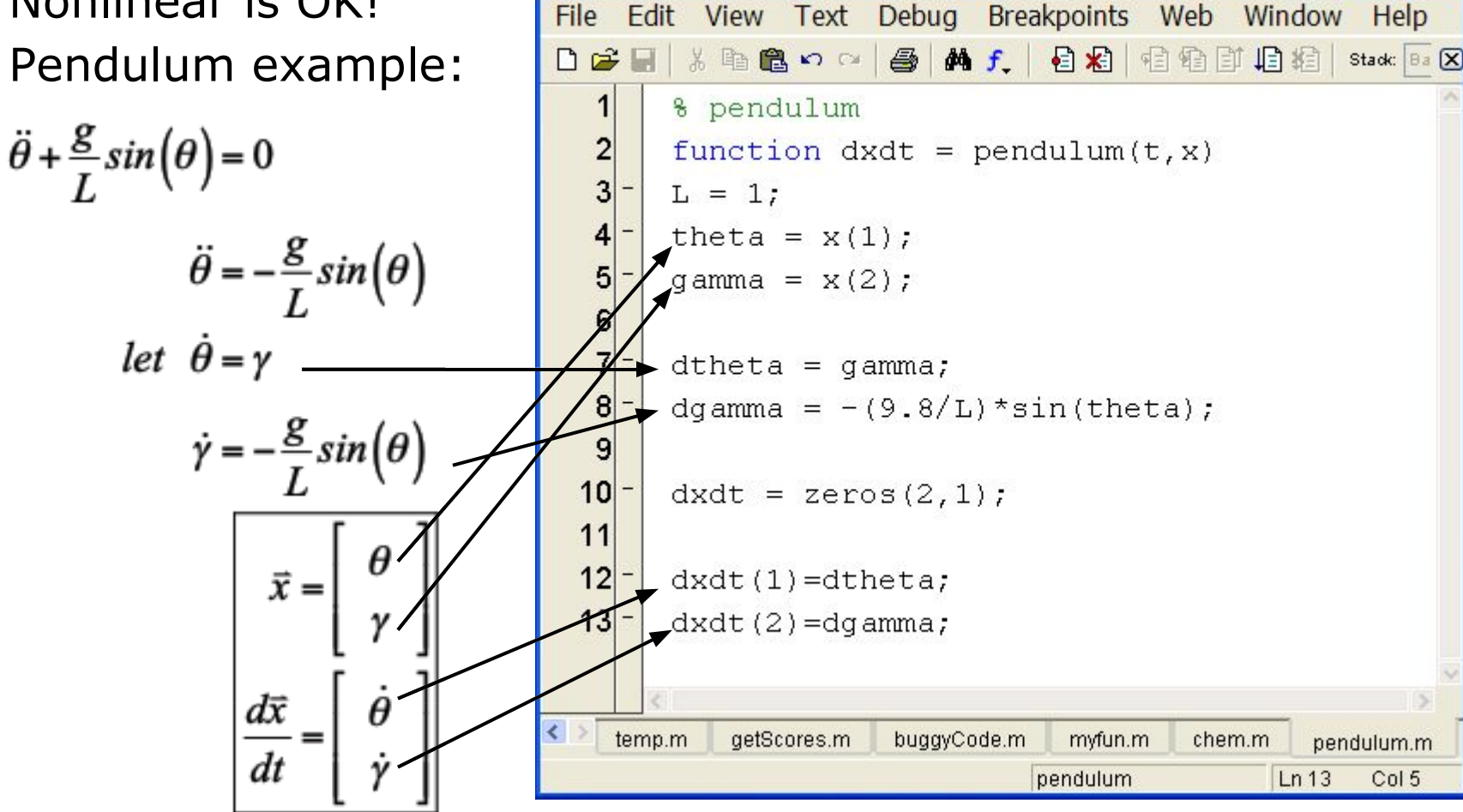

MATLAB version 6.5. Courtesy of The MathWorks, Inc. Used with permission. MATLAB and Simulink are registered trademarks of The MathWorks, Inc. See www.mathworks.com/trademarks for a list of additional trademarks. Other product or brand names may be trademarks or registered trademarks of their respective holders.

# Plotting the Output

- We can solve for the position and velocity of the pendulum:
	- » [t,x]=ode45('pendulum',[0 10],[0.9\*pi 0]);

 $\triangleright$  assume pendulum is almost horizontal

- $\mathbf{y}$  plot(t,  $\mathbf{x}$ (:, 1));
- » hold on;
- » plot(t,x(:,2),'r');
- » legend('Position','Velocity');

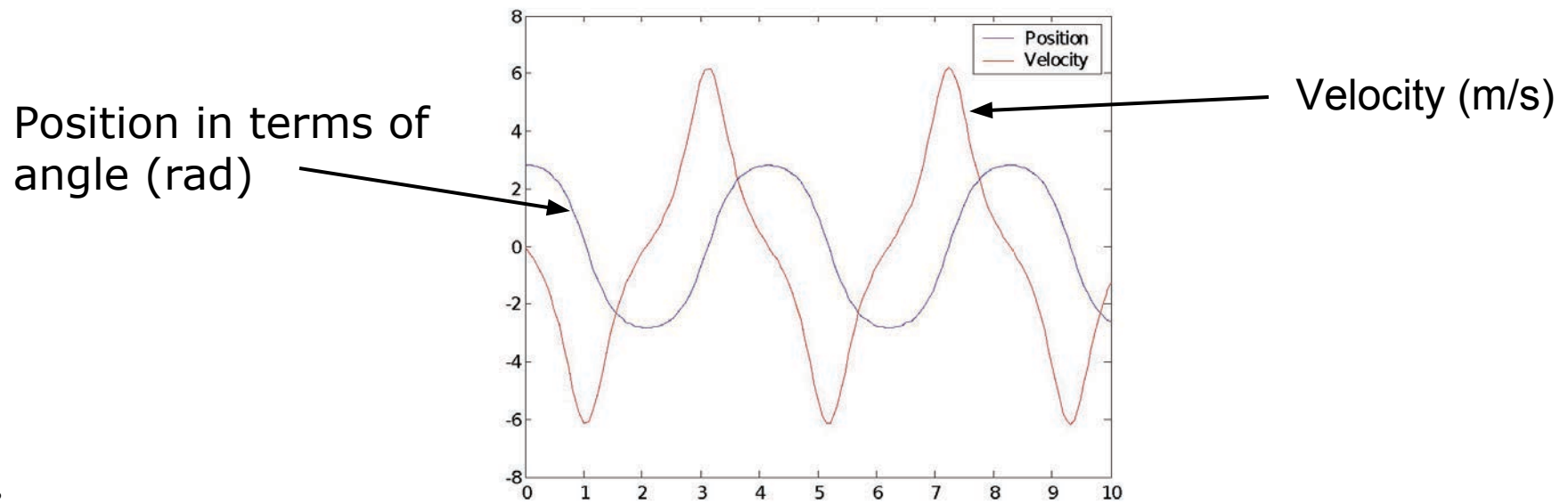

# Plotting the Output

• Or we can plot in the phase plane:

```
» plot(x(:,1),x(:,2));
```
- » xlabel('Position');
- » yLabel('Velocity');
- The phase plane is just a plot of one variable versus the other:

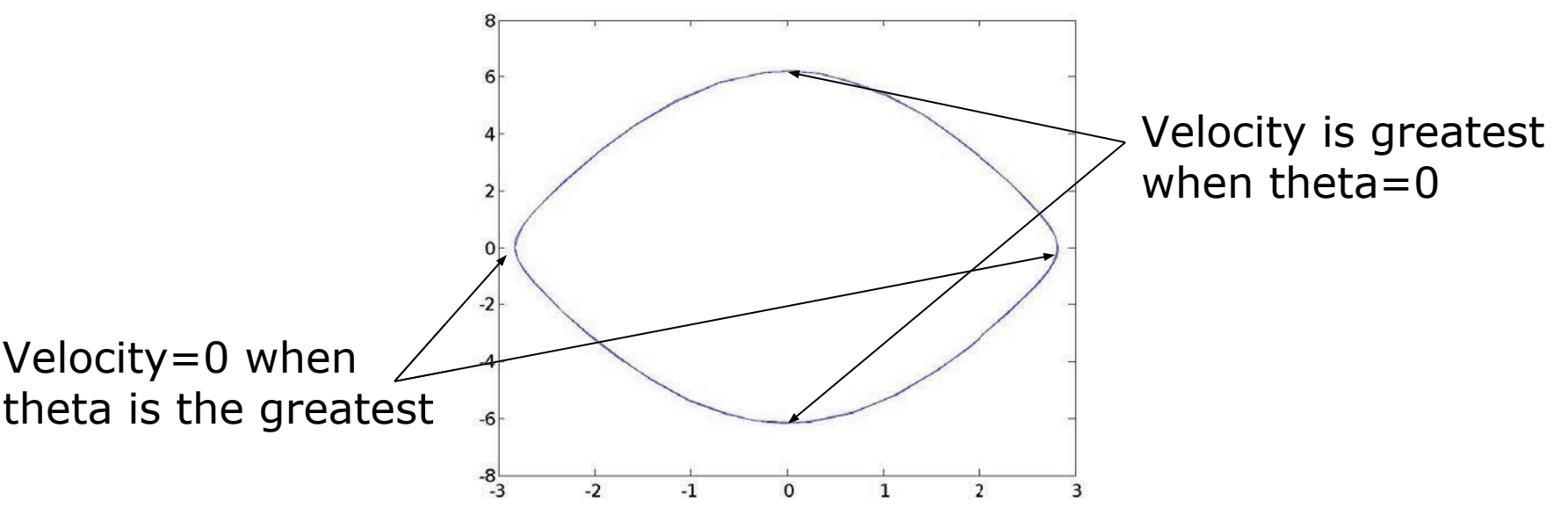

## ODE Solvers: Custom Options

- MATLAB's ODE solvers use a variable timestep
- Sometimes a fixed timestep is desirable
	- » [t,y]=ode45('chem',[0:0.001:0.5],[0 1]);
		- $\triangleright$  Specify timestep by giving a vector of (increasing) times
		- $\triangleright$  The function value will be returned at the specified points
- You can customize the error tolerances using odeset
	- » options=odeset('RelTol',1e-6,'AbsTol',1e-10);
	- » [t,y]=ode45('chem',[0 0.5],[0 1],options);
		- $\triangleright$  This guarantees that the error at each step is less than RelTol times the value at that step, and less than AbsTol
		- $\triangleright$  Decreasing error tolerance can considerably slow the solver
		- $\triangleright$  See doc odeset for a list of options you can customize

#### Exercise: ODE

- Use ode45 to solve for  $y(t)$  on the range t=[0 10], with initial condition  $y(0) = 10$  and  $dy/dt = -ty/10$
- Plot the result.

#### Exercise: ODE

- Use ode45 to solve for  $y(t)$  on the range t=[0 10], with initial condition  $y(0) = 10$  and  $dy/dt = -ty/10$
- Plot the result.
- Make the following function
	- » function dydt=odefun(t,y)
	- » dydt=-t\*y/10;
- Integrate the ODE function and plot the result » [t,y]=ode45('odefun',[0 10],10);
- Alternatively, use an anonymous function

» [t,y]=ode45(@(t,y) –t\*y/10,[0 10],10);

• Plot the result

» plot(t,y);xlabel('Time');ylabel('y(t)');
## Exercise: ODE

• The integrated function looks like this:

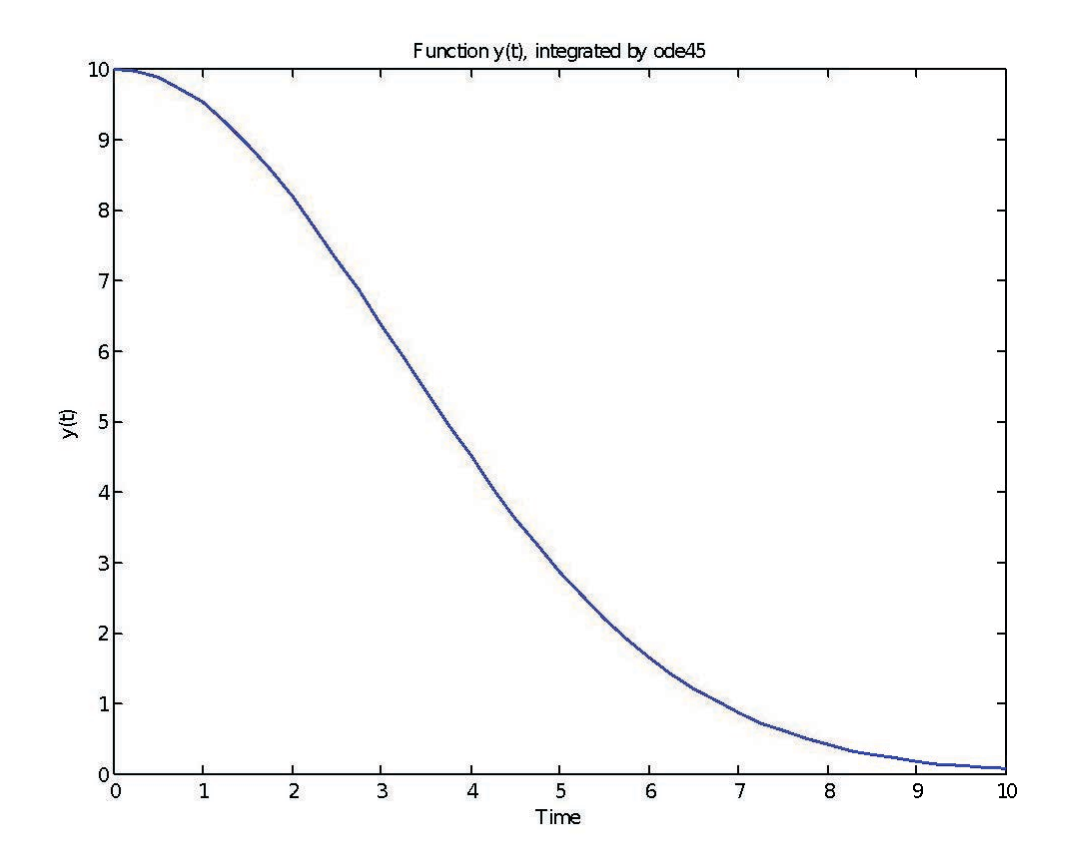

MIT OpenCourseWare <https://ocw.mit.edu>

6.057 Introduction to MATLAB IAP 2019

For information about citing these materials or our Terms of Use, visit: [https://ocw.mit.edu/terms.](https://ocw.mit.edu/terms)